Einbauanleitung

# **GAS TECH 700S Flüssiggasanlage**

*Produzent:*

# **D.T. Gas System Spółka Jawna**

D. Tomaszewska, 60-452 Poznań ul. Darłowska 56 Tel/Fax: (+48 81) 744-38-10

www.dtgas.pl

*Importeur und Distributor:*

**HybridSupply Limited** Auf dem Knuf 5 59073 Hamm Tel/Fax +49 700 888 000 99

www.hybridsupply.de

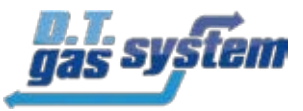

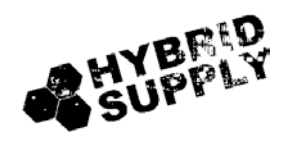

## **WICHTIGE HINWEISE**

**Der Hersteller übernimmt keine Verantwortung für nicht bestimmungsgemäßen Gebrauch des Gerätes. Die Gebrauchsanleitung ist ein integraler Teil des Gerätes und wird mit ihm an die Benutzer weitergegeben. Irgendwelche Änderungen an den GAS TECH 700S Komponenten sind nicht erlaubt und führen zum Erlöschen der Garantie. Das Öffnen des Computergehäuses oder das Zerstören der Garantieplombe führt zum Erlöschen der Garantie.** 

**Das Steuergerät nicht in der Nähe von feuchten Stellen, starken magnetischen Feldern und sehr heißen Stellen (z.B.: in der Nähe vom Auspuffkrümmer) montieren. Die Steuerung ist mit dem Anschluss nach unten zu montieren. Die richtige Ausführung der elektrischen Isolierung der Kabel ist zu beachten und die Verbindungen und Kabel sind auf ihrer ganzen Länge gegen Feuchtigkeit zu schützen.** 

**Die Verbindungen der elektrischen Kabel sollen richtig ausgeführt werden (gelötet). Einspritzdüsen und ihre Versorgungsleitungen sollen möglichst weit von elektromagnetischen Feldern entfernt sein. Der Hersteller übernimmt keine Verantwortung für Schäden, die durch falsche Montage des Systems verursacht wurden. Das in der Anleitung benutzte Windows Warenzeichen ist das gesetzlich geschützte Warenzeichen der Firma Microsoft.** 

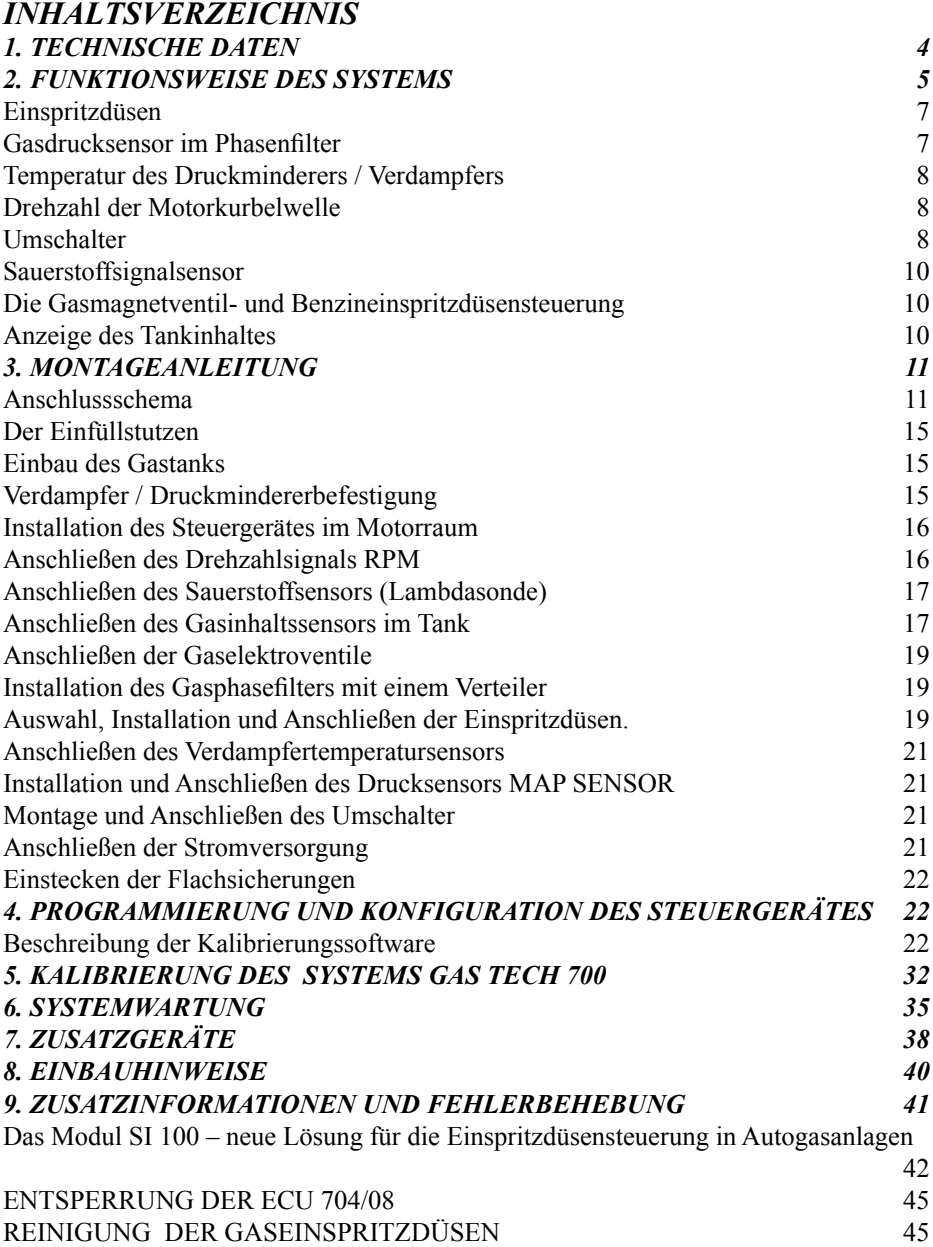

## *1. TECHNISCHE DATEN*

Die wichtigsten technischen Daten der Flüssiggasanlage GAS TECH 700S sind in der Tabelle 1.1. enthalten.

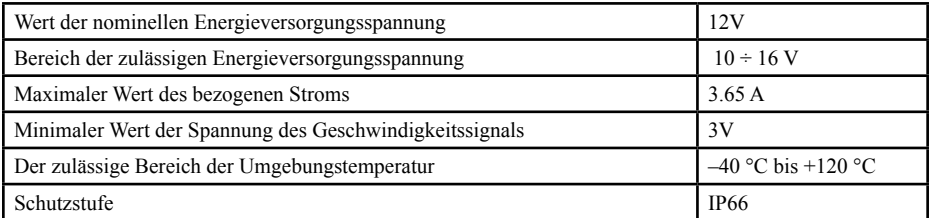

*Tabelle 1.1. Technische Daten der GAS TECH 700S*

| Totpunkt der Ventilöffnung                 | $<$ 2.2 ms            |
|--------------------------------------------|-----------------------|
| Maximale Zeit der Einspritzdüsenöffnung    | $40 \text{ ms}$       |
| Energieversorgungsspannung                 | 12V                   |
| Mittlerer Stromverbrauch der Einspritzdüse | 2A/Einspritzdüse      |
| Garantierte Lebensdauer                    | 2 Jahre oder 60000 km |

*Tabelle 1.2. Technische Daten der Gaseinspritzdüsen*

| Motortyp                   | Benzinverbrennungsmotor mit Funkenzündung                                                                     |
|----------------------------|----------------------------------------------------------------------------------------------------|
| Typ der Benzineinspritzung | - Multi-Point-Einspritzung -<br>MPI (MultiPointInjection)<br>-sequenziell-<br>SFI (Sequential Fuel Injection) |
| Hubraum                    | ab 700 cm3                                                                                                    |
| Zylinderanzahl             | ab 1 bis 4 (oder ab 1 bis 8)                                                                                  |
| Zylinderanordnung          | frei                                                                                                    |
| Leistung                   | ab 5kW                                                                                                    |

*Tabelle 1.3. Beschreibung des Ergänzungssystems*

## *2. Funktionsweise des Systems*

Die Steuerungssysteme der Gaseinspritzung "GAS TECH 700S" sind elektronische Steuerungsgeräte, die der Steuerung der Zusammensetzung der Luft-Kraftstoff-Mischung, die den mit einer oder zwei Lambdasonden ausgestatteten Funkenzündungsmotor antreibt, dienen. Der Kraftstoff ist Propan-Butan. Die Geräte arbeiten parallel mit der Benzinsteuerung des Motors und übernehmen nur die Steuerung der Zusammensetzung der eingespritzten Luft-Kraftstoff-Mischung.

Aufgrund der Eingangssignale (Zeichnung 2.1):

- der Zeit der Öffnung der Benzineinspritzdüsen,
- der Drehgeschwindigkeit des Motors n,
- der Ausgangsspannung des Sauerstoffsensors (oder der Sauerstoffsensoren),
- der Gastemperatur im Druckminderer,
- des Drucks des eingespritzten Gases,
- des Zustands des Steuerungsschalters Gas/Benzin

Das Steuergerät steuert:

- die Öffnungszeit der einzelnen Einspritzdüsen der Magnetventile,
- das Öffnen und Schließen des Gasmagnetventils (der Kraftstoffpumpe),
- das Ein- und Ausschalten der Benzineinspritzemulatoren,
- die Visualisierung des Zustands der Zentralsteuerungsarbeit

Die wichtigsten Steuerungseinheiten sind die Öffnungszeiten der elektronisch gesteuerten Ventile, die sich in den Gaseinspritzdüsen 10 (Zeichnung 2.1) befinden. Die Gasmenge, die jedem Motorzylinder zufließt, wird von einer Gruppe von zwei miteinander gekoppelten Elektroventilen reguliert. Die Gaseinspritzdüsen sind mit den Motorzuflusskanälen 12 durch LPG Schlauch verbunden. Nach der Öffnung des Ventils fließt das Gas in eine LPG Schlauch zu der Ansaugbrücke, wo es vom Motor zu den Zylindern angesaugt wird. Das Steuergerät berechnet aufgrund der Öffnungszeiten der Benzineinspritzdüsen und der Korrekturgrößen die Öffnungszeiten der Einspritzdüsenventile. Dies bezweckt den Erhalt der vom Benzinsteuergerät angegebenen Zusammensetzung der Brennstoffmischung.

Die Regulierung des Gasüberdrucks, mit dem der Motor angetrieben wird, findet im Druckminderer/Verdampfer 5 statt, und die Steuerung des eingespritzten Gasstrahls erfolgt mit Hilfe von Ventilen, die sich in den Einspritzdüsen befinden.

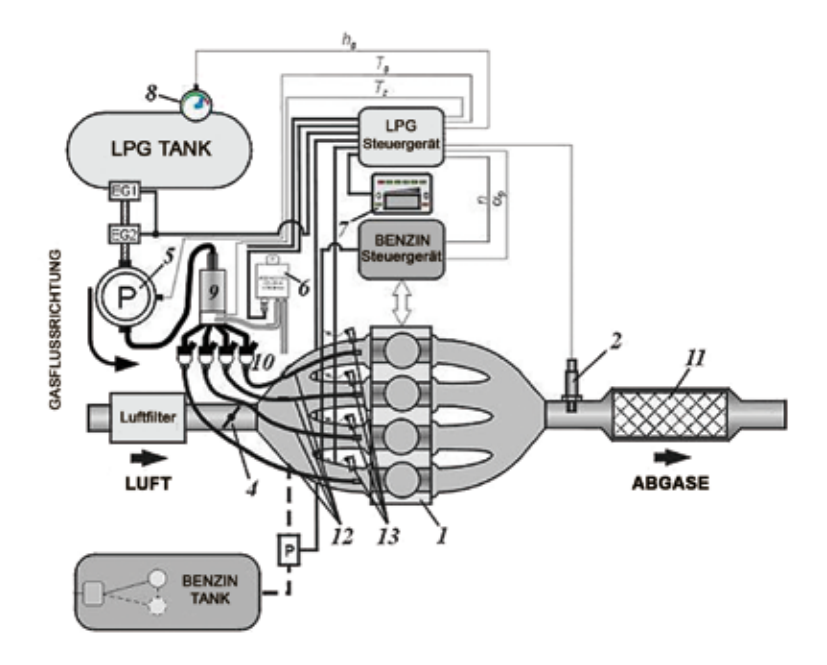

*Bild 2.1. Blockschema der Verbindungen des Gassteuergerätes*

*1 – Motor, 2 – Sensor des Sauerstoffs in den Abgasen (Lambdasonde), 4– Drosselklappe, 5 – Druckminderer/Verdampfer, 6 – Drucksensor, 7– Umschalter, 8 – Gasspiegelsensor, 9 – Gasphasenfilter 10 –Gaseinspritzdüsen, 11 –Katalysator, 12 – Gaseinspritzdüsenschläuche, 13– Benzineinspritzdüsen, EG1 und EG2 – Gasmagnetventile, P –Benzinpumpe*

Das Steuergerät ist mit einem Einspritzemulator ausgestattet. Während der Zuführung des Propan-Butans zum Motor ist es notwendig, die Benzineinspritzdüsen auszuschalten, sodass sie kein Benzin einspritzen. Während des Motorlaufs mit Benzin sollen die Einspritzelektroimpulse, die vom Benzinsteuergerät generiert werden, ungestört die oben genannten Einspritzdüsen erreichen.

Die Wirkung des Einspritzemulators beruht nicht nur auf dem elektrischen Abschalten der Einspritzdüsen. Die im Benzinsteuergerät gespeicherten Diagnostikprozeduren ermöglichen das Feststellen des Einspritzdüsenwiderstandsmangels. Um dies zu verhindern, wird ein Ersatzkreis gebildet.

Der Wechsel des Kraftstoffs von Benzin zu Propan-Butan erfolgt per Knopfdruck auf Umschalter 7 durch den Fahrer. Nachdem der Motor die vorausgesetzten Arbeitsbedingungen (die sich hauptsächlich in der Drehzahl und Wärmezustand ausdrücken) erreicht, schaltet der Gassteuergerät den Benzinbetrieb ab, die Gasmagnetventile EG1 und EG2 werden geöffnet, und die Steuerung der Magnetventile der einzelnen Gaseinspritzdüsen 10 fängt an.

Die Grenzbedingungen, die für den Kraftstoffwechsel verlangt werden, werden während der Einstellprozedur des Steuerungssystems bestimmt. Zu diesen Zwecken dient das "GT600S" Computerprogramm.

## Einspritzdüsen

Die Gaseinspritzdüsen sind für die Installation der sequentiellen Gaseinspritzung in Fahrzeugen bestimmt. Sie sichern die Zuführung des verdunsteten Gases zum Motor. Nachdem das Gas den Filter mit dem Verteiler durchflossen hat, werden die einzelnen Einspritzdüsen angetrieben und es gelangt genau dosiert in den Ansaugtrakt.

Die Gaseinspritzdüsen sind elektromechanische Dosiergeräte, die mit elektrisch gesteuerten Ventilen ausgestattet sind. Jedes Ventil wird mit Hilfe einer elektromagnetischen Spule geöffnet und geschlossen. Ein von der Steuerungseinheit gesendeter Impuls setzt die einzelnen Spulen mit Ventilsystemen in Betrieb und bewirkt das Öffnen eines Sockels und die Gaseinspritzung zu den Schläuchen, die die Einspritzdüsen mit der Ansaugbrücke verbinden.

Durch den Ventilöffnungszeitwechsel wird die Menge des durchströmenden Gases geändert, was die Änderung der Zusammensetzung der abgebrannten Kraftstoff-Luftmischung verursacht. Zum Anschließen der Gasschläuche am Eingang und Ausgang dienen Messingstutzen.

Das System arbeitet zusätzlich mit folgenden Einspritzdüsentypen zusammen:

- Bluetech
- Pegas
- Matrix
- Valtec
- Keihin
- Magic

## Gasdrucksensor im Phasenfilter

Der Gasdrucksensor misst den relativen Druck, der in der Installation herrscht. Er befindet sich im Gasphasefilter. Die Messung wird gegenüber dem atmosphärischen Luftdruck ausgeführt und ist notwendig für das Festellen der Gasmasse, die in einer Zeiteinheit die Einspritzdüsen durchströmt.

## Temperatur des Druckminderers / Verdampfers

Zur Messung der Druckminderertemperatur dient ein Sensor Typ PTC. Die Information des Temperaturwerts ist zum Umschalten von Benzinbetrieb auf Gasbetrieb notwendig, das bei einer bestimmten Temperatur stattfindet.

## Drehzahl der Motorkurbelwelle

Zur Bestimmung der Drehzahl n der Motorkurbelwelle nutzt das Steuergerät das Drehzahlsignal RPM, das von der Zündanlage zur Benzineinspritzung geleitet wird. Es ist ein, sich sprunghaft veränderndes, Spannungssignal, dessen Frequenz von der Zündanlage abhängt.

### Umschalter

Das Steuergerät steuert die Zusammensetzung der Gasmischung, die dem Motor zugeführt wird automatisch. Der Fahrer kann nur den Kraftstoff mit Hilfe des Umschalters wechseln.

Der im Fahrzeug installierte Umschalter (Zeichnung 2.3) dient als ein Benzin/Gas Schalter, eine Gasmengeanzeige und informiert über die Kraftstoffart, mit der der Motor angetrieben wird.

Der Umschalter ist mit folgenden Einrichtungen ausgestattet:

- Benzin/Gasschalter,
- 6 LED Leuchten, die über den Gasinhalt im Behälter informieren,
- LED Leuchte, die über den Arbeitsmodus des Gerätes informiert (B-Benzin, G-Gas).

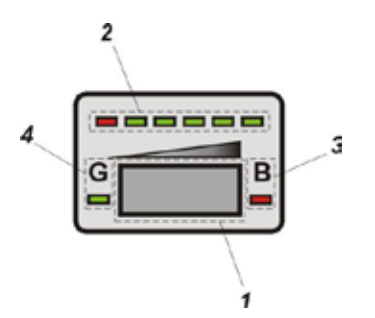

**Bild 2.2. Der Umschalter: 1 – der Benzin/Gasschalter (B/G), 2 – LED Leuchten, die über den Gasinhalt im Behälter informieren, 3 – die Benzinversorgungsanzeige, 4 – die Gasversorgungsanzeige**

Der Benzin/Gasschalter ermöglicht das Umschalten von Benzinversorgung auf Gas und umgekehrt. Nach dem Tastendruck wird der Versorgungsartwechselmodus gestartet. Der Wechsel vom Benzin- zum Gasbetrieb und umgekehrt erfolgt nicht sofort.

Das Steuergerät wechselt vom Benzin- zum Gasbetrieb erst, nach dem der Motor den Drehzahlwert, der im Speicher des Gaseinspritztreibers gespeichert ist, erreicht hat (z.B.: 2000 U/min) und der entsprechenden Temperatur (z.B.: 20˚C).

Beim Umschalten vom Gas- zum Benzinbetrieb müssen keine zusätzlichen Bedingungen erfüllt werden. Es erfolgt nach dem Tastendruck. Im oberen Teil des Umschaltersbefinden sich LED Leuchten, die den Fahrer über die Gasmenge im Behälter informieren. Das Leuchten von allen grünen LEDs bedeutet, dass der Behälter voll ist. Das Leuchten der roten Diode signalisiert Reserve.

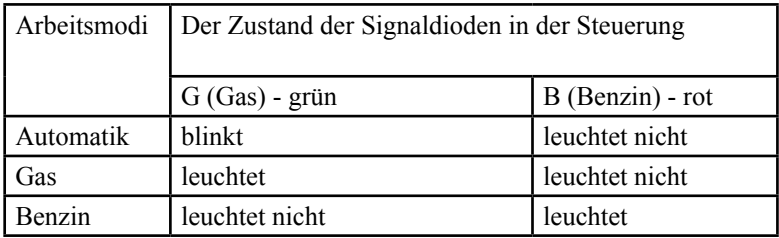

Die drei Modi des Systems werden durch die mit Buchstaben bezeichneten Dioden G (grün) und B (rot) signalisiert. Sie folgen aufeinander während des Tastendrückens am Umschalter.

Nach dem Einschalten der Zündung (Schlüsselumdrehen) geht die Steuerung in den Automatikmodus – Diode (G) blinkt – und wartet auf das Erreichen der zuvor beschriebenen Arbeitsbedingungen für den Gasbetrieb. Nach dem Erreichen dieser Bedingungen leuchtet die grüne Diode permanent und geht zum Gasversorgungmodus über. Das Tastendrücken am Umschalter verursacht den Übergang zum Benzinversorgungsmodus.

Die rote Diode (B) fängt an zu leuchten und die grüne Diode (G) geht aus. Bei erneutem Drücken des Steuerungsschalters erfolgt die Rückkehr zum Automatikmodus. Längeres Drücken des Umschalters verursacht das Aus/Einschalten der Tonsignale, die vom Innensummer ausgegeben werden. Das Einstellen der Bedingungen, bei denen die Steuerung Töne ausgeben soll, ist im Menu Konfiguration -> Steuergerät möglich.

### Sauerstoffsignalsensor

Anschließend als Option bei Problemen mit der Kalibrierung.

#### *Nicht anschließen an Autos mit OBD und gleichzeitigem Anschließen des OBD Testers.*

Das Signal ist automatisch sichtbar. Das Spannungssignal des Sauerstoffsensors (der Lambdasonde) 02\_IN, der sich vor dem Katalysator befindet, wird zusammen mit der Öffnungszeit der Benzineinspritzdüsen zur Steuerung der Öffnungszeit der Einspritzdüsenventile gebraucht. Indem er die Zeit ändert, wird die Mischung so angereichert oder reduziert, dass ihre Zusammensetzung stöchiometrisch ist. Die Werte der Sauerstoffsensorenspannungen ändern sich je nach Typ in folgenden Bereichen:  $0 \sim 1$  V;  $1 \sim 0$  V;  $0 \sim 5$  V;  $5 \sim 0$  V;  $0.8 \sim 1.6$  V.

### Die Gasmagnetventil- und Benzineinspritzdüsensteuerung

Das Steuergerät öffnet und schließt die elektrisch gesteuerten Gaseinspritzdüsen je nach Arbeitsmodus (Benzin/Gas), und schaltet den Einspritzdüsenemulator ein und aus.

Nach dem Wechsel zum Gasmodus erfolgt das Ausschalten des Benzinbetriebs und das Öffnen zweier Gasmagnetventile: des Multiventils am Tank und des Magnetventils, das in der Nähe vom Druckminderer-Verdampfer eingebaut ist.

Während des Wechsels vom Gas zum Benzinbetrieb werden die Gasventile geschlossen und die Steuerung mit Benzineinspritzdüsen wiederhergestellt.

### Anzeige des Tankinhaltes

Der Gasinhalt im Tank wird durch den Spannungswert eines Sensors, der im Multiventil eingebaut ist und der ein Element des Gasbehälters ist, bestimmt (siehe Anleitung der Hallsensormontage).

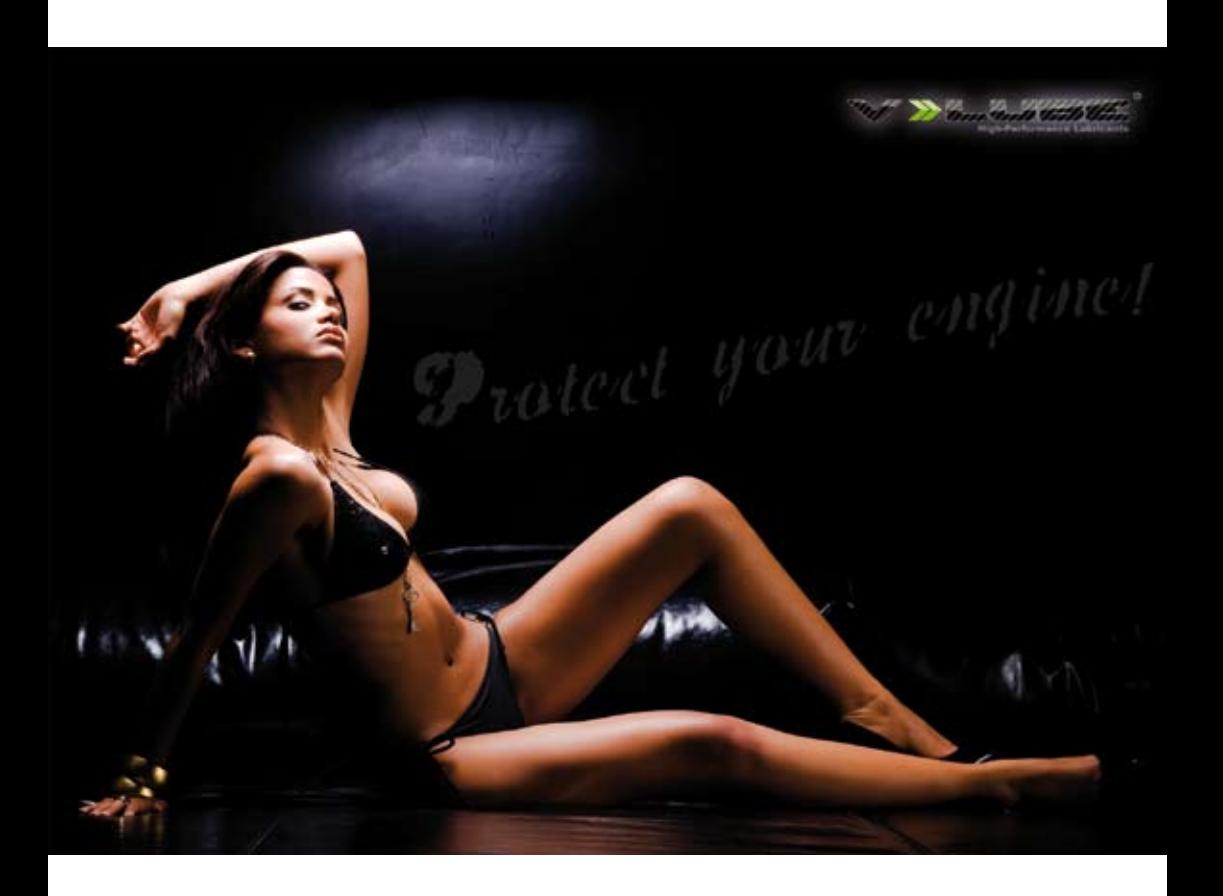

### *3. MONTAGEANLEITUNG*

## Anschlussschema

Die Anschlussschemata der einzelnen Versionen des "GAS TECH 700S" Systems können den Zeichnungen 3.1 -3.3 entnommen werden.

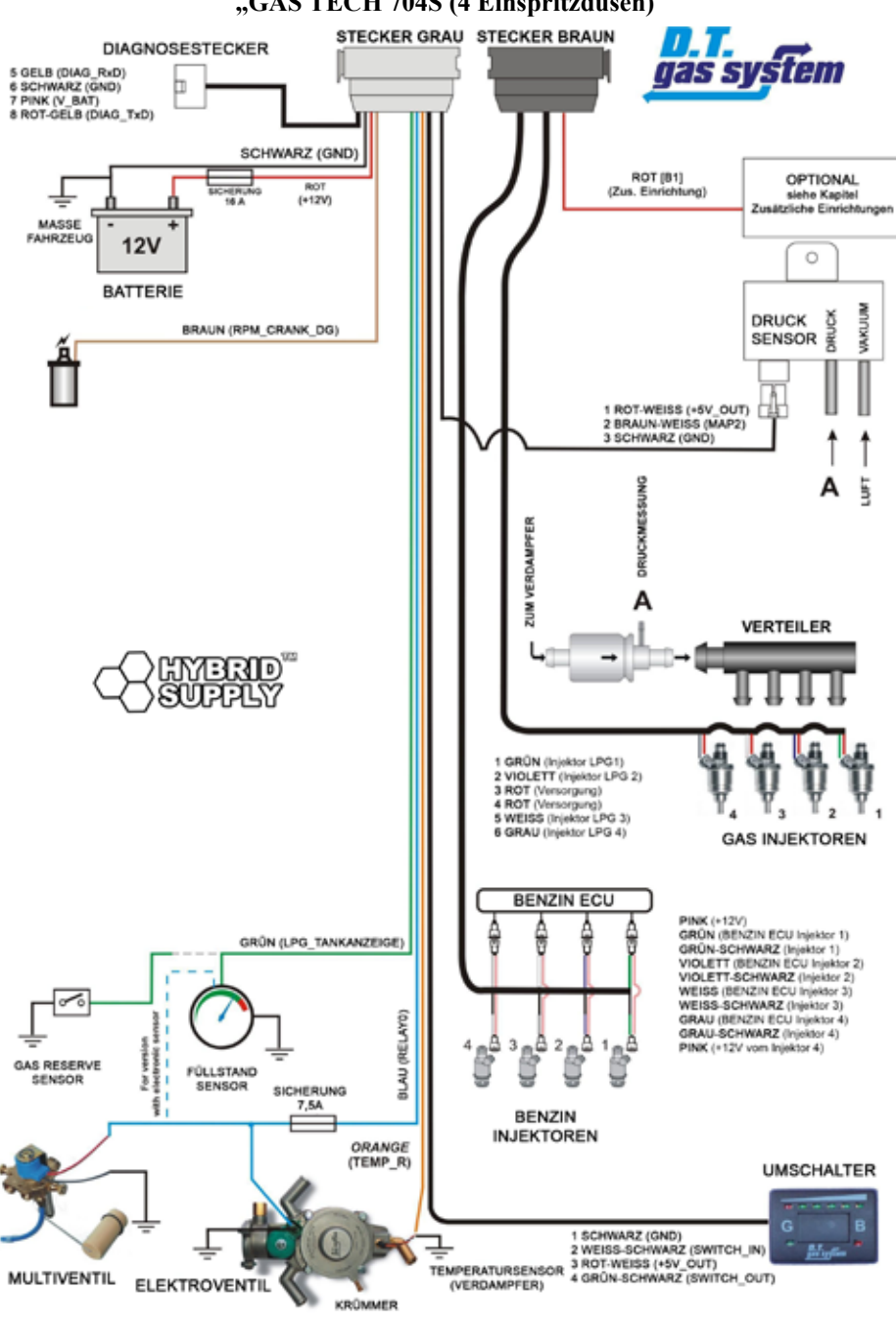

#### **Bild 3.1. Elektrisches Schema der Verbindungen der Gasanlage "GAS TECH 704S (4 Einspritzdüsen)**

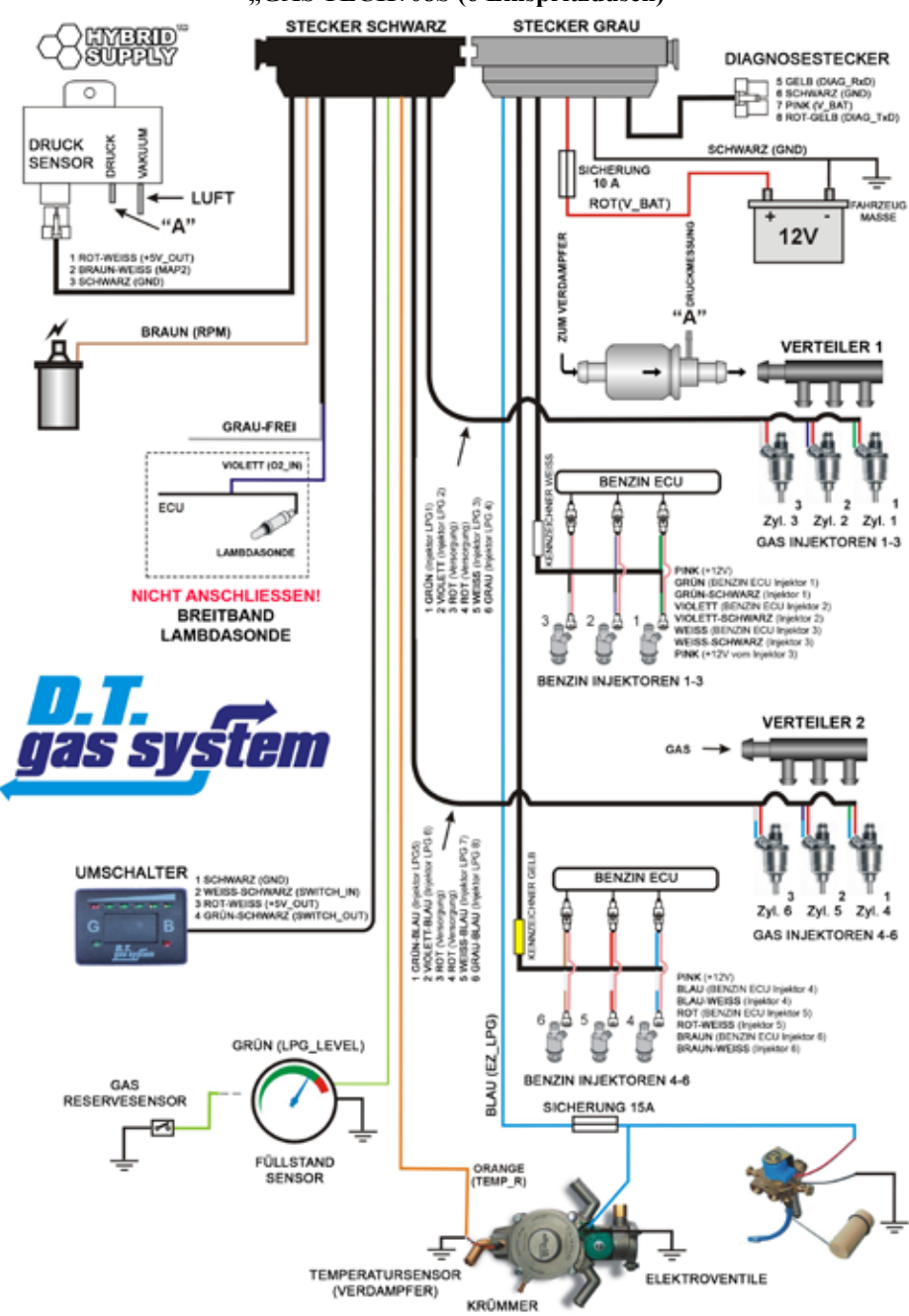

**Bild 3.2. Elektrisches Schema der Verbindungen der Gasanlage "GAS TECH708S (6 Einspritzdüsen)** 

#### **Bild 3.2. Elektrisches Schema der Verbindungen der Gasanlage "GAS TECH708S (8 Einspritzdüsen)**

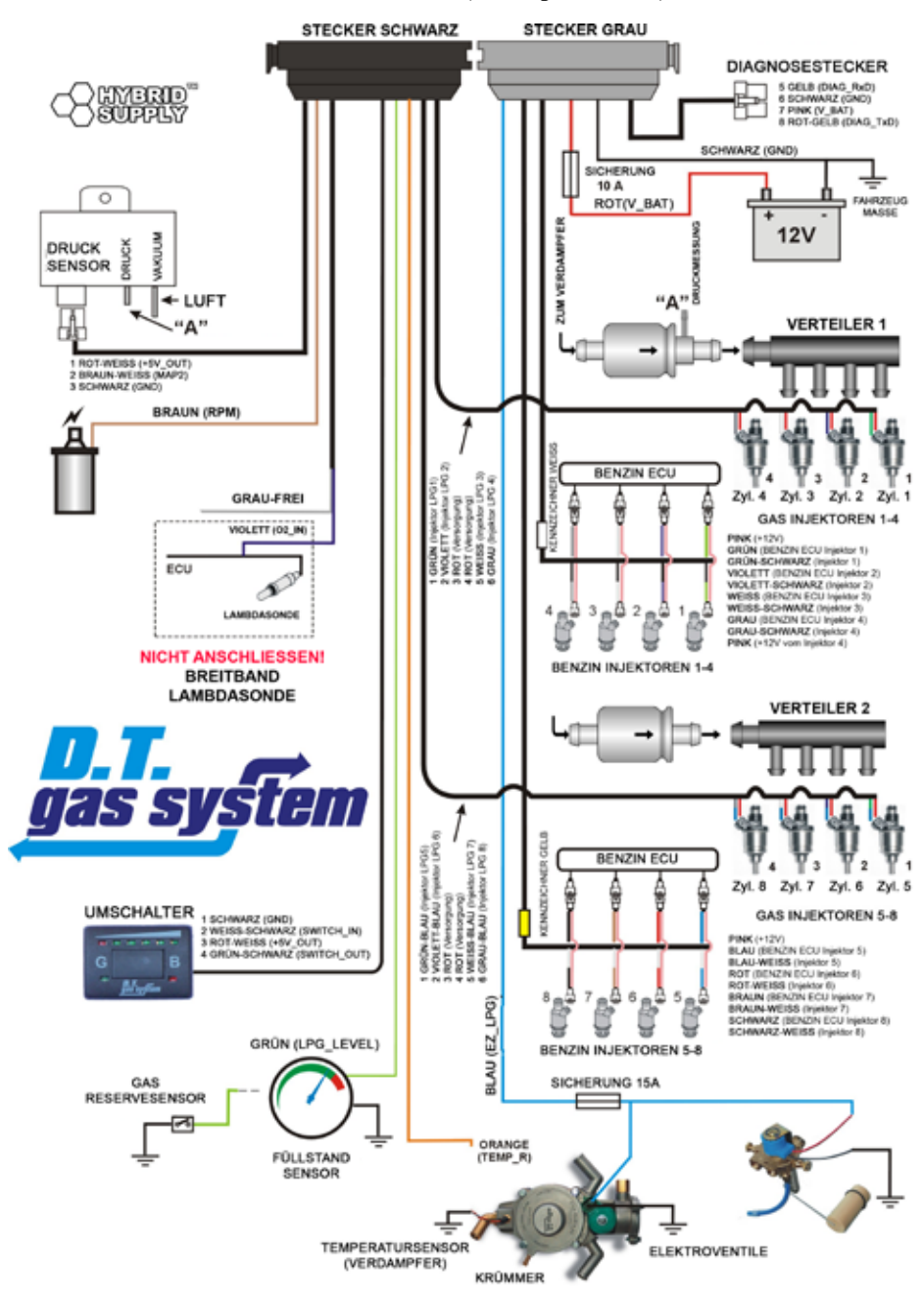

Vorgehensweise bei der Montage des Gas Tech 700S Systems :

## Der Einfüllstutzen

Das Füllventil wird in einer Entfernung von mindestens 70cm vom Auspuff installiert. Es wird ein Loch (Durchmesser 54mm) in der Stossstange gemacht und das Ventil wird mit Hilfe der Schrauben, die sich im Set befinden, befestigt. Eine zweite Möglichkeit der Montage des Tankventils ist das Aufhängen unter der Stossstange mit Hilfe einer Montagestütze, die sich im Montagesatz befindet. Alternativ kannn eine Minibetankung hinter der Tankklappe verbaut werden.

## Einbau des Gastanks

Die Zylindertanks werden am Fahrzeugboden mit Hilfe der Montagerahmen befestigt. Durch die Löcher, die sich im Rahmen befinden, werden die Löcher im Fahrzeugaufbau gebohrt. Diese sind gegen Korrosion zu sichern und der Rahmen wird mit Schrauben mit Unterlegscheiben an den Fahrzeugaufbau montiert. Mit Hilfe von Schellen wird der Behälter an den Rahmen angeschraubt. Es werden zwei Ventilationslöcher D. 27mm gebohrt und gegen Korrosion gesichert. Sie dürfen sich nicht näher als 35 cm vom Auspuff befinden. In die Löcher werden dann Durchführungen eingelegt und mit Blechschrauben, für die vorher Löcher gebohrt werden sollen, befestigt. An den Gastank wird mit den Schrauben das Gehäuse mit dem Multiventil angeschraubt. Das Multiventil wird mit dem Füllventil durch eine 8mm Leitung mit Schrauben und Messingklemmen verbunden.

Im Kofferraum werden die Röhre zwischen dem Fahrzeugboden und dem Multiventil in die Ventilationsleitung eingeführt.

Der Reserveradtank wird an den Fahrzeugboden mit Hilfe von Schrauben und Unterlegscheiben befestigt. Durch die Löcher in der Tankhalterung werden die Löcher im Fußboden gebohrt und gegen Korrosion gesichert. Ebenso durch die Löcher in der Tankhalterung wird das Ventilationsloch D.52mm gebohrt. Mit Hilfe der Blechschrauben wird der Ventilationsstutzen befestigt. Der Tank wird nachher mit den Schrauben befestigt. Nach der Montage wird das Multiventil mit den Satzschrauben installiert.

## Verdampfer / Druckmindererbefestigung

Die Druckmindererbefestigung mit zwei Montageblechen.

Der Druckminderer mit dem Gasventil soll im Motorraum, an einer, von einer direkten Wärmequelle entfernten, Stelle (Auspuffrohr), befestigt werden. Zur Befestigung eine Stelle aussuchen, die optimal für die Verbindung zwischen dem Verdampfer und dem

Kühlwassersystem liegt. Bei der Druckminderermontage sollen Löcher gebohrt und gegen Korrosion gesichert werden. Der Druckminderer wird anschließend mit Hilfe von Schrauben angeschraubt. Die Einrichtung wird mit den T-Stücken und Wasserschläuchen angeschlossen und mit den Kabelbindern gesichert.

### Installation des Steuergerätes im Motorraum

Das Steuergerät soll so weit wie möglich von starken magnetischen Feldern (z.B.: Zündspule), von Hochtemperaturquellen (z. B.: Motorauspuffrohr) und sicherer Entfernung von Behältern mit Flüssigkeiten (z.B.: Ausgleichsbehälter der Kühlflüssigkeit) montiert werden.

### **ACHTUNG! SEHR WICHTIG: Das Steuergerät so einbauen, dass der Stecker mit den Pins nach unten zeigt !**

## Anschließen des Drehzahlsignals RPM

Um das Kabel zu finden, das das RPM Signal leitet, ist ein Spannungsprüfgerät oder ein Oszilloskop zu benutzen. Die zum Benzinsteuergerät weitergeleitete Impulsfrequenz wächst mit der Motordrehzahl, so dass die Frequenz des Leuchtens der Glühbirne im Prüfgerät und des Oszilloskopsignals oder des im Kalibrierungsprogramm sichtbaren Signals der Drehzahlmessung (siehe Drehzahlmesser) ebenso wächst. Es wird das Entnehmen des RPM Signals direkt vom Benzinsteuerung empfohlen.

Der Amplitudenwert der Signalspannung RPM, der gegen 12V beträgt, wird als STARKES Signal bezeichnet, und gegen 2.5V als SCHWACHES Signal.

Das RPM Kabel soll weit von den Hochspannungsleitungen und jeglichen magnetischen Feldern gelegt werden. Wenn der Wert kleiner als 2.5V ist, soll zusätzlich der RPM Verstärker - erhältlich als Option auf Bestellung, installiert werden.

Sollte in neueren Fahrzeugen das RPM Signal nicht zu finden sein, wird an die Benzineinspritzdüse angeschlossen (-) und die Funktion (60) aktiviert - wie im Fenster F7 ersichtlich – zulässige Zeit CUT OFF und RPM mit Gas.

## Anschließen des Sauerstoffsensors (Lambdasonde)

Das Anschließen der Lambdasonde ist OPTIONAL

Die Lambdasonde ist nur bei Kalibrierungsproblemen zu installieren. Bei Kalibrierung mit OBD – Signal sichtbar automatisch – auf keinen Fall die Lambdasonde anschliessen. Das Anschließen des Sauerstoffsensors an das Gassteuergerät beruht auf dem Finden des Sondensignalkabels und Anlöten an das violette Kabel (O2\_IN - violett). Das Steuergerät liest dann nur den Spannungswert der Lambdasonde ab.

#### **NIEMALS AN EINE BREITBANDLAMBDASONDE ANSCHLIESSEN!**

Anschließen des Gasinhaltssensors im Tank

Das Signalkabel des Gasinhaltssensors an das Gassteuergerätkabel, das als LPG\_LEVEL (siehe Montageanleitung des Hallsensors) bezeichnet ist, anlöten.

1. Den Sensor gemäß der Zeichnung 2a oder 2b mit Rücksichtnahme auf die Position des elektrischen Anschlusses montieren.

2. Den Sensor mit zwei Schrauben vorläufig anschrauben. Die Möglichkeit der Regulierung des Sensors vorsehen.

3. Die Kabel gemäß Zeichnung 1 und den Stecker an den Sensor anschließen.

4. Den Motor starten und den Betrieb auf Gasbetrieb umschalten.

5. Das Diagnoseprogramm des Steuergerätes starten. Den Hallsensor als den LPG-Spiegelsensor auswählen und die Option des Anzeigefilters ausschalten.

Die Option befindet sich neben dem Wahlfeld des Sensors. Der Anzeigefilter verursacht langsame Änderungen in der LPG-Inhaltsanzeige, trotz der schnellen Änderungen der Sensoranzeigen. Es verhindert das Diodenblinken an der Steuerung während der Fahrt auf unebenem Boden, macht aber die Sensorkalibrierung schwieriger. Deshalb den Filter während der Kalibrierung ausschalten.

6. Die erforderliche Anzahl der angezeigten Dioden am Steuerungsbildschirm (Computerdisplay im Fenster Visualisierung) einstellen, durch Drehen des Sensors im oder gegen den Uhrzeigersinn.

7. Den Sensor endgültig festschrauben.

8. Wenn der Hallsensor kein Signal finden konnte, die ECU Einstellungen beibehalten.

9. Den Diagnostikanschluss vom Computer trennen. Der Anzeigefilter wird automatisch nach dem Einschalten der Zündung eingeschaltet.

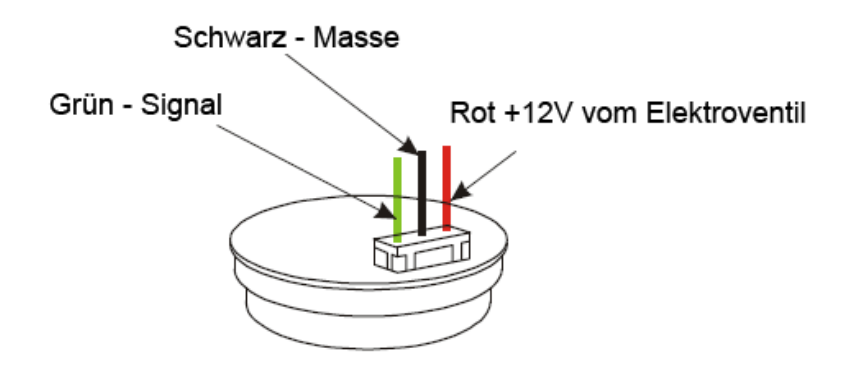

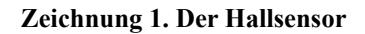

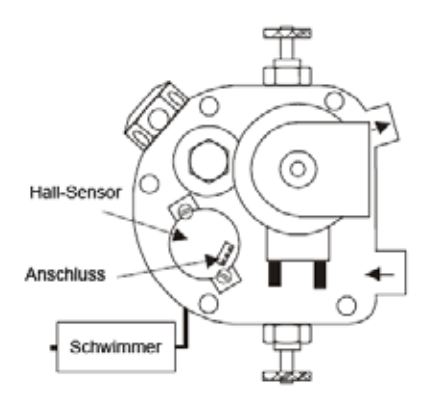

### **Zeichnung 2a. Magnetventil Lavato rechts.**

Das Drehen des Sensors im Uhrzeigersinn reduziert die Anzahl der leuchtenden Dioden auf dem Schalter während das Drehen gegen den Uhrzeigersinn die Anzahl leuchtender Dioden erhöht.

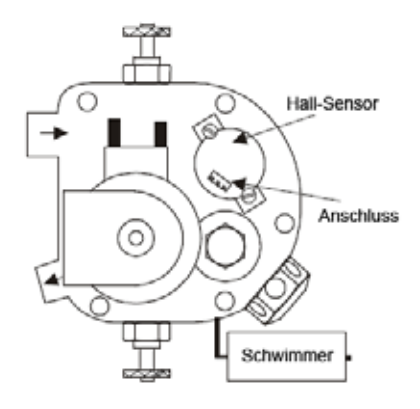

**Zeichnung 2b. Magnetventil Lavato links.**

Das Drehen des Sensors im Uhrzeigersinn erhöht die Anzahl der leuchtenden Dioden auf dem Schalter während das Drehen gegen den Uhrzeigersinn die Anzahl leuchtender Dioden reduziert.

## Anschließen der Gaselektroventile

Die Gaselektroventile, die am Tank (Multiventil) und in der Nähe des Druckminderer-Verdampfers installiert sind, am Steuergerätkabel, das als E\_LPG (blau) bezeichnet ist, anschliessen.

### Installation des Gasphasefilters mit einem Verteiler

Gasphasefilter zwischen Verdampfer und Gaseinspritzdüsen installieren, in Übereinstimmung mit der am Filtergehäuse markierten Durchflussrichtung mit Verwendung der Gasschläuche. Die Verbindung mit den Metallschellen sichern.

### Auswahl, Installation und Anschließen der Einspritzdüsen.

Die Einspritzdüsen in der Nähe vom Ansaugkrümmer und möglichst weit von Hochspannungskabeln entfernt montieren. Im Ansaugkrümmer, in der Nähe der Ventile Löcher bohren, in die die Gasmetallstutzen (Durchmesser 4mm) eingedreht werden. Die Stutzenhauptachsen sollen in Richtung der Drosselklappe gebeugt werden und mit dem Krümmer einen spitzen Winkel gegen 75° bilden. Die Stutzen werden dann mit den Einspritzdüsenstutzen durch die Gasschläuche verbunden (siehe die vorgegebenen Leitungsdurchmesser – Tabelle 3.2.). Die Verbindungen mit Metallschellen sichern.

#### **Beachten Sie, dass die Länge der Gasschläuche, die die Einspritzdüsen mit dem Kollektor verbinden, möglichst kurz ist.**

An die Einspritzdüsen das Kabel vom Gassteuergerät, das mit einem Sechsfachstecker endet, anschliessen. In den Mündungsstutzen der Einspritzdüse eine Düse eindrehen, die den Gasabfluss von der Einspritzdüse an den Motorbedarf anpasst. Bei der Düsenauswahl folgende Tabelle in Betracht ziehen:

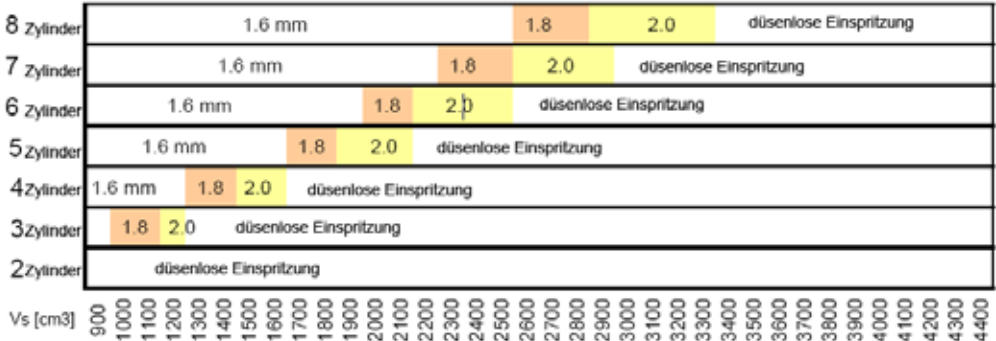

#### **Tabelle 3.1. Die Auswahl des Typs der Blue Tech Gaseinspritzdüsen**

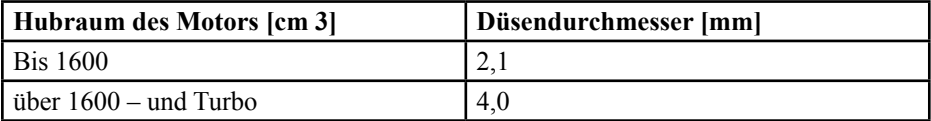

#### **Tabelle 3.2. Auswahl der Düsen, die in Pegas oder Valtek Schienen eingedreht werden**

Obige Tabelle dient nur der Orientierung. Sollte das Fahrzeug nach Einbau der ausgewählten Düsen im Leerlauf ungleichmäßig laufen, sind kleinere Düsen einzubauen. Wenn der Motor bei großer Belastung auf Benzinbetrieb umschaltet (zu lange Öffnungszeiten), die Düsen gegen größere tauschen oder die Düsen weglassen.

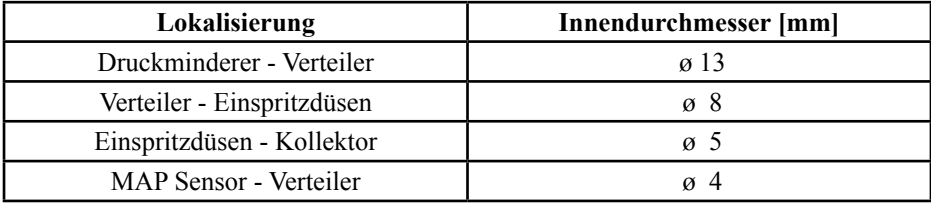

#### **Tabelle 3.3. Empfohlene Durchmesser der Gummiverbindungsschläuche**

## Anschließen des Verdampfertemperatursensors

Das Gastemperatursensorsignal im Verdampfer wird zur Bestimmung des Umschaltmoments vom Benzin- auf Gasbetrieb benutzt.

Den im Druckminderer-Verdampfer installierten Temperatursensor mit der Steuergerätleitung, der als TEMP\_R markiert ist, verbinden.

### Installation und Anschließen des Drucksensors MAP SENSOR

Den Sensorstutzen, als "Pressure" markiert, durch den Gasschlauch mit dem Stutzen, der im Gasphasefilter eingebaut ist, verbinden. Den Stutzen "Vacuum" mit der atmosphärischen Luft verbinden. Es ist jedoch notwendig an dem Stutzen "Vacuum" einen 5 cm langen Gummischlauch, als Sicherung gegen Feuchtigkeit und Staub, zu montieren. Der Schlauch soll nach unten gerichtet sein.

### Montage und Anschließen des Umschalter

Den Umschalter im Fahrzeuginneren, an einer leicht zugänglichen und vom Fahrersitz aus gut sichtbaren Stelle montieren. Nach der Montage das Kabel mit dem viereckigen Vierstiftstecker, anschliessen.

### Anschließen der Stromversorgung

Aus Sicherheitsgründen das Anschließen der Steuergerätversorgung als letzte Tätigkeit während der Montage durchführen.

#### **ACHTUNG!**

#### **Vor dem Anschluss der Stromversorgung unbedingt die elektrischen Verbindungen (Isolierung) überprüfen.**

Anschließend folgende Verbindungen herstellen:

- das Massekabel GND (schwarz) an die Batterieklemme, als "-" bezeichnet
- das Versorgungskabel +12V (rot) an die Batterieklemme, als  $+$ " bezeichnet.

### Einstecken der Flachsicherungen

Die letzte Tätigkeit ist die Montage der Flachsicherungen in den Steckdosen, die sich an den Versorgungsschläuchen und Magnetventilen befinden (siehe Montageschema)

## *4. Programmierung und Konfiguration des Steuergerätes*

Beschreibung der Kalibrierungssoftware

Zum Programmieren und für die Konfiguration des Steuergerätes GT 700S ist die Software GasTech (Version 2.21.25 und neuere), die unter Windows™ läuft, vorgesehen.

Erforderlich ist hier Windows 98 SE oder höher. Firmware, d.h. die Software, das in den Steuergerätspeicher eingelesen ist, ist für alle Versionen gleich (auch 4- und 8-Zylinder) und trägt die Bezeichnung 1.50.03 oder höher.

Nach dem Programmstart erscheint das Hauptfenster. Die Bedienung des Programms kann entweder per Tastatur oder Maus erfolgen. Nach dem Drücken einer Funktionstaste oder nach einem Mausklick auf eine entsprechende Bildschirmtaste erscheint das ausgewählte Fester.

#### **ACHTUNG:**

**1. Alle in der Montageanleitung angegebenen Parameterwerte sind nur Anschauungswerte. Ihr genauer Wert ist je nach Modell, Typ und sogar Exemplar für dasselbe Fahrzeug (Motor) unterschiedlich, . Ihre optimalen Werte hängen unter anderen vom Hubraum oder Abnutzungsgrad des Motors ab und müssen individuell für jedes Auto festgelegt werden.** 

**2. Die Zeichnungen die die Programmfunktionen abbilden, können unterschiedlich sein je nach der aktuellen Programmversion.** 

Der Status der Verbindung mit dem Steuergerät erscheint im Hauptfenster des Programms als Aufschrift "Verbunden" im Fall der Kommunikationsanknüpfung oder als "Portfehler COM" im Fall des Misserfolges.

In den einzelnen Fenstern wird der Verbindungsstatus mit der Grundfarbe des unteren Streifens, an dem die Parameterwerte der Motorarbeit angezeigt werden, symbolisiert.

Die blaue Farbe bedeutet "Verbunden", die graue Farbe "Anschließen". Dasselbe gilt für die Verbindung mit dem System der Borddiagnostik OBD II / EOBD. Die Software erneuert automatisch die Verbindungsprobe, was im Fenster "Optionen" einstellbar ist.

Der Verbindungsstatus mit dem OBD II / EOBD System erscheint im Programmhauptfenster als Aufschrift "Verbunden", im Fall der Kommunikationsanknüpfung oder als ""Unterbrochen", im Fall des Misserfolges.

Die Verbindung mit dem System OBD II / EOBD erfolgt über einen Diagnostikanschluss OBD des Fahrzeugs mit Hilfe des Interface OBD – USB, das bei der Hybrid-Supply Ltd. erhältlich ist.

Die Verbindung mit dem oben genannten System ermöglicht das Anzeigen der Informationen über die Momentanwerte der kurzfristigen (Short Term Trim) und langfristigen Benzininjektionskorrektur, die zur Ansicht im unteren oder mittleren Teil des Bildschirms, unter anderen in den Fenstern KALIBRIERUNG und VISUALIESI-ERUNG verfügbar ist.

#### **ACHTUNG:**

**Falls das Fahrzeug mit einem Diagnostikanschluss des OBD Systems ausgestattet ist, das Signal der Systemdaten, für den Kalibrierungsprozess und für die aktuelle allgemeine Bewertung der Benzineinspritzungssteuerungsqualität durch den Benzintreiber, verwenden.** 

**Diese Anforderung erfordert die Anschaffung des Interfaces OBD LM 327, AMX530 oder OBD MD100, die bei HybridSupply Ltd verfügbar sind.** 

#### **Fenster Hauptmenu**

im Fenster HAUPTMENU befinden sich Tasten, die zur Navigation zwischen den einzelnen Programmfenstern dienen. Zusätzlich erscheint im Fenster der Status der Verbindung mit dem Steuergerät und dem Borddiagnostiksystem OBD II / EOBD und die Version und der Typ des angeschlossenen Steuergerätes 4-6-8 Zylinder.

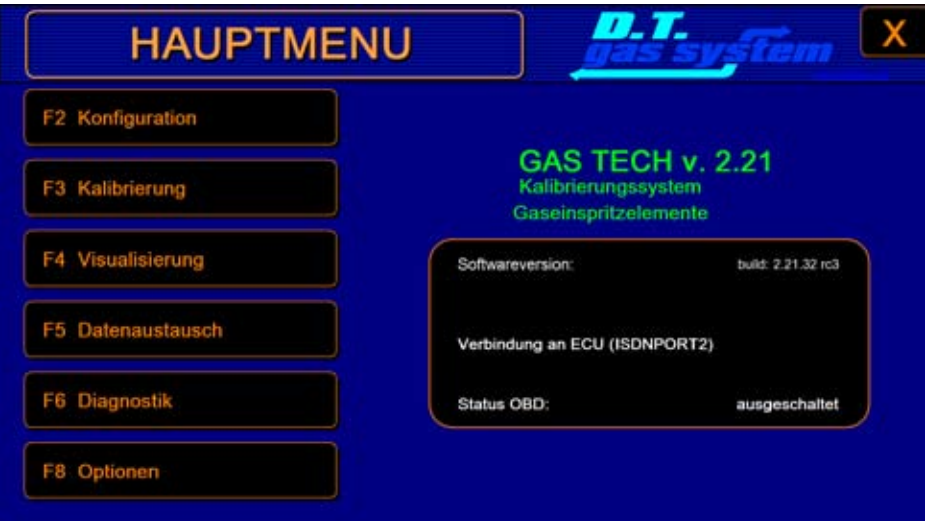

Im Fenster **F2 KONFIGURATION - F7 Motor** kann folgendes eingestellt werden:

•der Sauerstoffsensortyp (die Lambdasonde) (siehe Seiten 10 und 17)

•die Drehzahlsignalstufe RPM (siehe Seiten 8 und 17)

•die Konfiguration der Drehzahlmessung – die Zylinder- und Spulenanzahl auswählen, um den richtigen Wert RPM zu erhalten.

•der Typ des Benzinmotorinjectionssystems

•der Motorhubraum

•die Turboaufladung des Motors

#### **ACHTUNG!**

**Für Fahrzeuge mit halbsequentieller oder simultaner Einspritzung das Signal der Drehzahl RPM direkt vom Drehzahlmesser nehmen.**

**In diesem Fall kann der Anschluss der Leitung RPM an die Spule eine Fehlfunktion des Gassystems nach sich ziehen.**

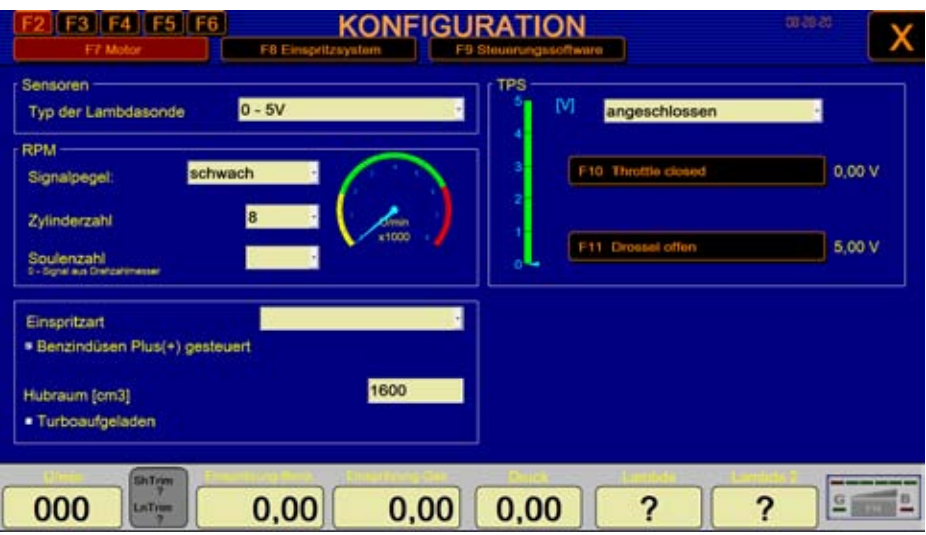

**F2 KONFIGURATION - F8 Einspritsystem:** Folgende Einstellungen sind möglich: •Art des Kraftstoffes (LPG oder CNG),

•Typ der Einspritzdüse Blutech, Valtec, Pegas etc.,

•Durchmesser der Düse in der Einspritzdüse,

•Typ des Temperatursensors des Druckminderers. Die Werkseinstellungen nicht ändern, es sei denn, dass es ein anderer als der Standarddruckminderer verwendet wird. •Anschlussweise des Drucksensors MAP SENSOR im Druckminderer (zum Zufluss

oder zur Atmosphäre),

•Typ des Sensors des Gasspiegels

•Einschalten oder Ausschalten des Darstellungsfilters

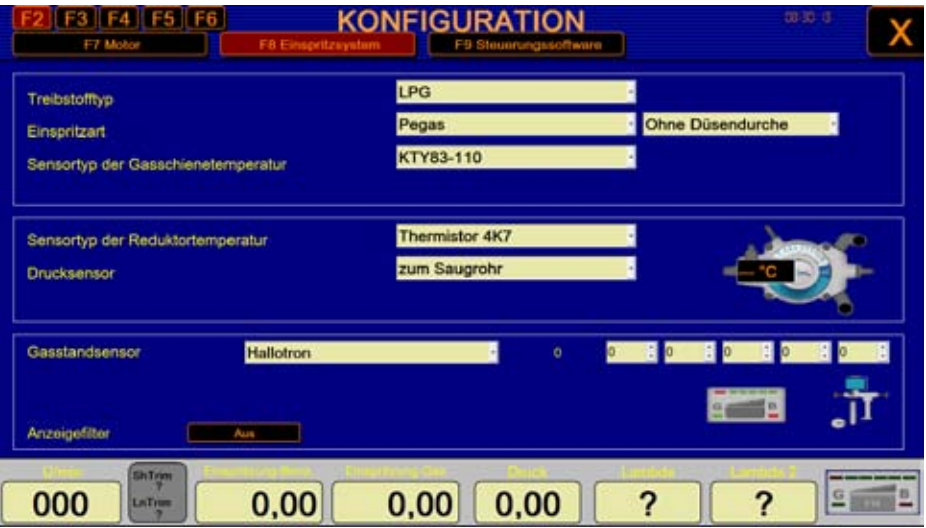

#### Im Fenster **F2 KONFIGURATION - F9 Steuerungssoftware**

Folgende Einstellungen sind möglich:

•Bedingungen für das Anschalten des Buzzers (Tonsignal der Steuerzentrale).

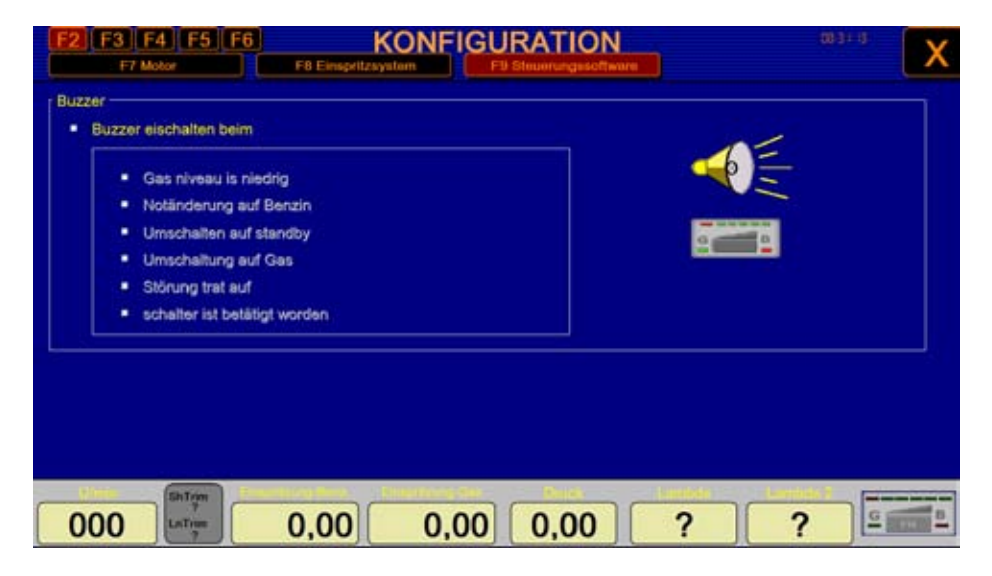

#### Fenster **F3 KALIBRIERUNG - F7 Umschalten**

zur Einstellung der Parameter der Umschaltung der Versorgung Benzin/Gas. Die rote Spalte links entspricht den Parametern, die sich für die Umschaltung der Versorgung auf Benzin beziehen, während sich die grüne Spalte für die Umschaltung auf Gas bezieht.

#### **Sofern das System richtig funktioniert, die Fabrikeinstellungen nicht ändern.**

Die Funktion Zulässige Zeit CUT OFF und RPM mit Gas – wenn man in neueren Fahrzeugen kein RPM-Signal finden kann, soll man an die Benzineinspritzdüse anschließen (-) und die Funktion aktivieren (60).

Die Funktion Aufwärmung – sie dient der Aufwärmung der Einspritzdüsen in den Wintermonaten. Vorhanden sind drei Typen der Aufwärmung: leichte, mittlere und starke, abhängig von der Klimazone.

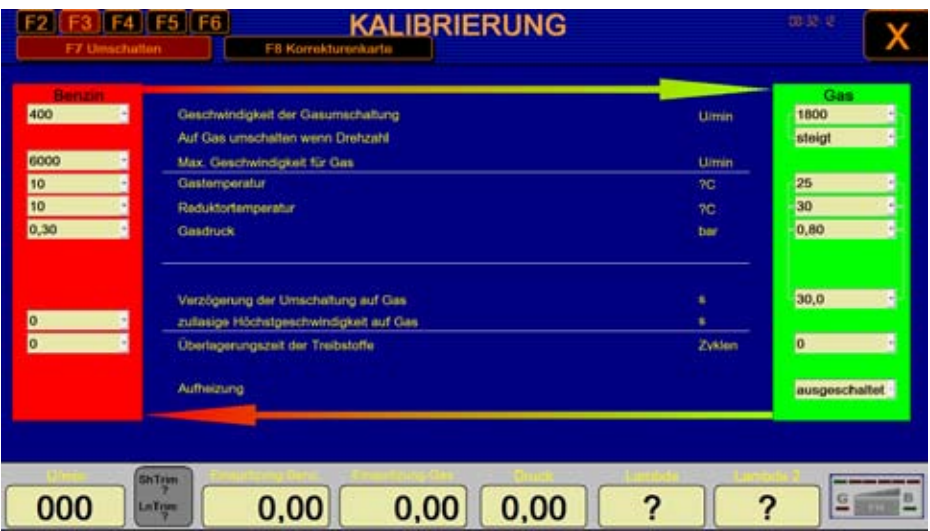

### **F3 KALIBRIERUNG - F8 Korrekturkarte**

hier wird die Kalibrierung des Systems durchgeführt. Die vollständige Anleitung der Kalibrierung finden Sie im Kapitel "Kalibrierung des Systems"

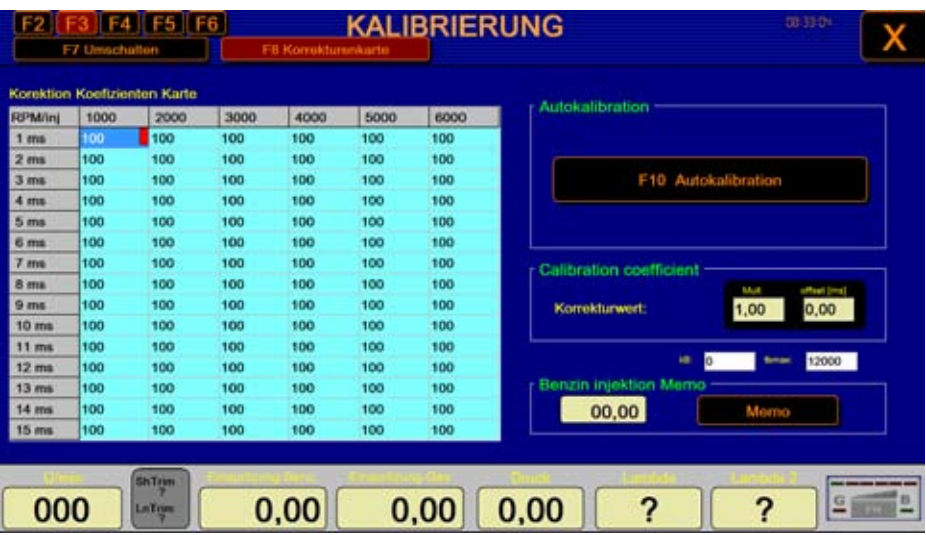

### Im Fenster **F4 VISUALISIERUNG**

werden aktuelle Werte der wichtigsten Größen, die die Arbeit des Motors charakterisieren, dargestellt.

Durch Drücken der Umschalttaste, die sich auf dem Bildschirm befindet, kann man zwischen Benzin und Gas umschalten.

**WICHTIG: "F6 Aufzeichnung als Datei" ermöglicht die Aufzeichnung aller wichtigsten Arbeitsparameter des Gassystems als Textdatei. Die Aufzeichnung erfolgt während der Fahrt mit dem Fahrzeug. Die Aufzeichnung ist aktiv, wenn sich das Aufzeichnungsfeld auf rot ändert.** 

Bei Problemen mit der Funktion des Systems diese Datei an unseren Service mailen: info@hybridsupply.de

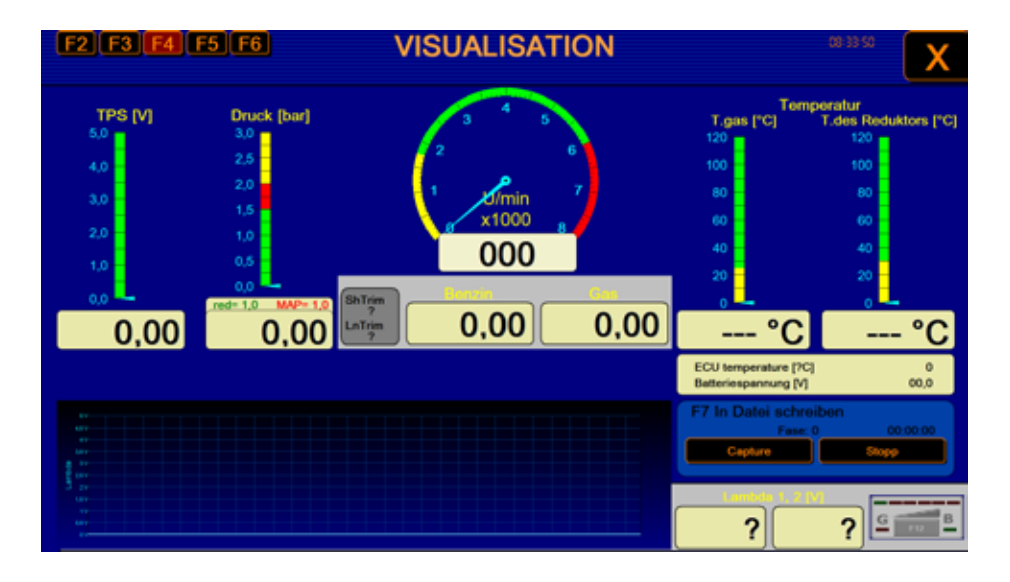

Fenster **F5 DATENAUSTAUSCH** ermöglicht:

- •Konfigurationsaufzeichnung als Datei,
- •Ablesen der Konfiguration aus der Datei,
- •Speichern der Konfiguration im Steuergerät,
- •Reset auf die Fabrikeinstellungen des Steuergeräts

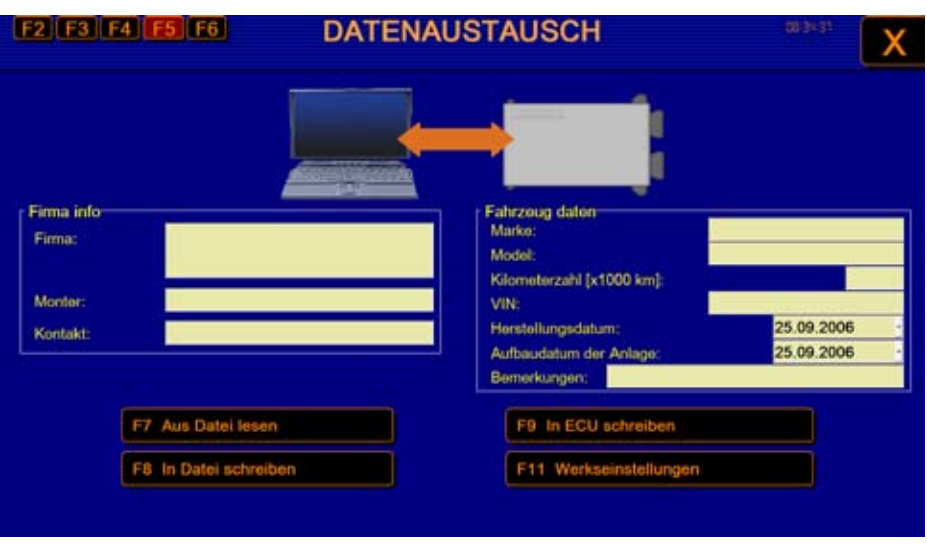

#### **ACHTUNG!!!**

**Um den Verlust der Steuergeräteinstellungen nach einem Spannungsausfall zu**  vermeiden, sind diese mit der Taste " im ECU speichern" zu speichern und ein **Passwort für das Steuergerät zu bestimmen. Das Passwort muss 8 Zeichen haben und wird bei jeder weiteren Probe der Verbindung mit dem Steuergerät abgefragt.** 

Im Fenster **F8 OPTIONEN** ist folgendes möglich:

•Verbindung durch: Auswahl des Ports, durch den die Kommunikation des Programms mit dem Steuergerät der Gaseinspritzung erfolgt.

•Typ OBD – Auswahl des Interfaces für Kommunikation mit dem System der Borddiagnostik OBD – AUTOMEX, Midas, LM 327.

•Port OBD – Auswahl der Art und Nummer des Ports, durch den die Kommunikation des Programms mit dem System der Borddiagnostik OBD erfolgt.

•Modus OBD – Auswahl der Leseweise der Korrekturen des Systems OBD: normal oder ECU Benzin

•log OBD – Auswahl der Verbindung zum System OBD,

•Auswahl der Sprache, in der die Angaben in den einzelnen Fenstern des Programms dargestellt werden

•Programmierung ECU, per Übertragung derSteuerungssoftware zum FLASH-Speicher. Die Option dient zur Installation der neuen Firmware im Gas-ECU

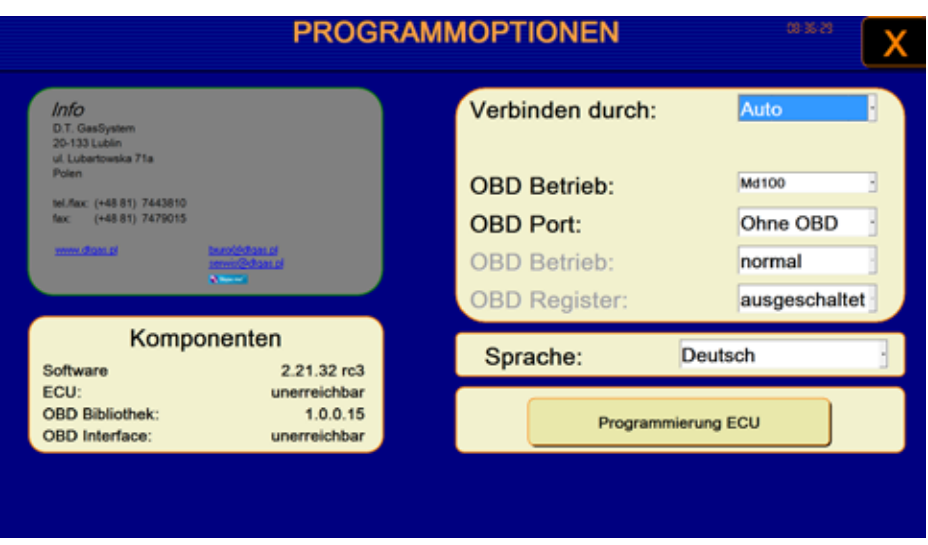

#### Das Fenster **F6 DIAGNOSTIK**

ermöglicht die Durchführung aktiver Tests der Magnetventile: im Multiventil und im Verdampfer und der Einspritzdüsen selbst.

Zusätzlich besteht die Möglichkeit der Korrektur der Gasausgabe (Menge des eingespritzten Gases) jeder Einspritzdüse. Diese Option ermöglicht eine gleichmäßige Gaseinspritzung für einzelne Einspritzdüsen

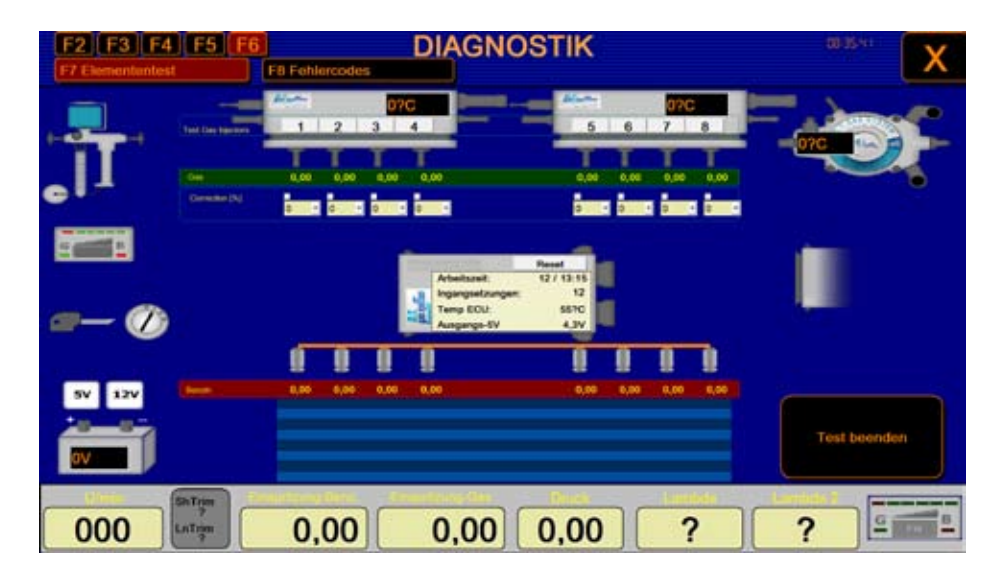

Die Bestimmung des TYPS DER BENZINEINSPRITZUNG Die sich unter der Zeichnung der Benzineinspritzdüsen befindende aktive Schautafel mit weißen Punkten stellt die Reihenfolge der Arbeit einzelner Benzineinspritzdüsen dar.

*Sequenzielle Einspritzung – die Punkte sind in unterschiedlichen Höhen Einspritzung Full Group / simultan – die Punkte liegen in einer Linie. Halbsequentielle Einspritzung – je zwei Punkte in einer Linie.*

#### Fenster **F6 DIAGNOSTIK - F8 Fehlercodes**

Ermöglicht das Ablesen und Löschen der in der ECU gespeicherten Fehlercodes.

#### Fenster **F6 DIAGNOSTIK - F9 OBD**

Sofern eine Verbindung mit dem System der Borddiagnostik OBD II / EOBD besteht, ist das Ablesen und Löschen der im BenzinECU gespeicherten Fehlercodes möglich.

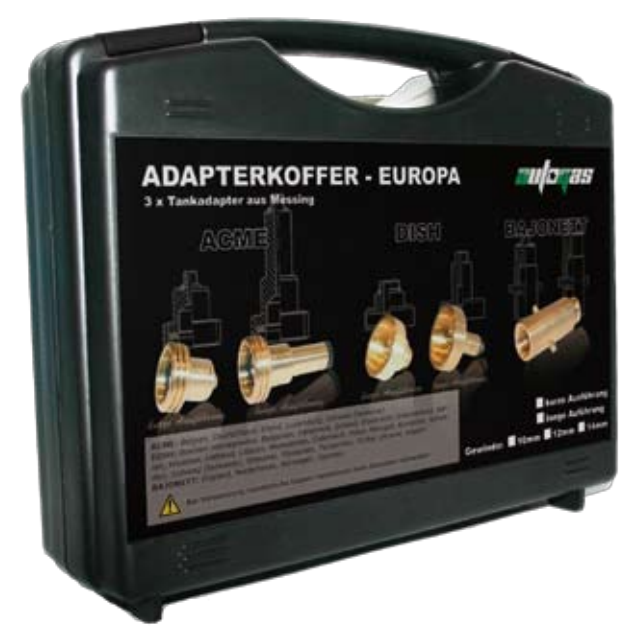

Adapterkoffer "EUROPA" - erhältlich unter www.hybridsupply.de

## *5. KALIBRIERUNG DES SYSTEMS GAS TECH 700*

#### **ACHTUNG!**

**Die Kalibrierung des Systems nach der Konfiguration aller Sensoren und Elemente vornehmen. Der Motor muss auf 60ºC aufgewärmt werden. Die Benzineinspritzzeiten im Leerlauf sollen stabil und über eine längere Zeitspanne konstant sein.**

#### **ACHTUNG!**

**Nach der erstmaligen Installation der Gasanlage oder bei Austausch des Einspritzdüsensatzes gegen einen neuen ist die Kalibrierung nach ca. 1000 km zu wiederholen.** 

#### **F3 Kalibrierung**

Die Autokalibrierung wird wie folgt durchgeführt:

1. Die Taste "Benzineinspritzung Memo" drücken, um die Zeit der Benzineinspritzung zu speichern. Bei weiteren Besuchen im Autoservice besteht die Möglichkeit zu prüfen, ob sich die Benzineinspritzzeit verändert hat. Die Prüfung erfolgt während des Fahrzeuglaufs mit Benzinantrieb.

- 2. Die Taste "Autokalibrierung" drücken.
- 3. Es öffnet sich das Fenster der Autokalibrierung.

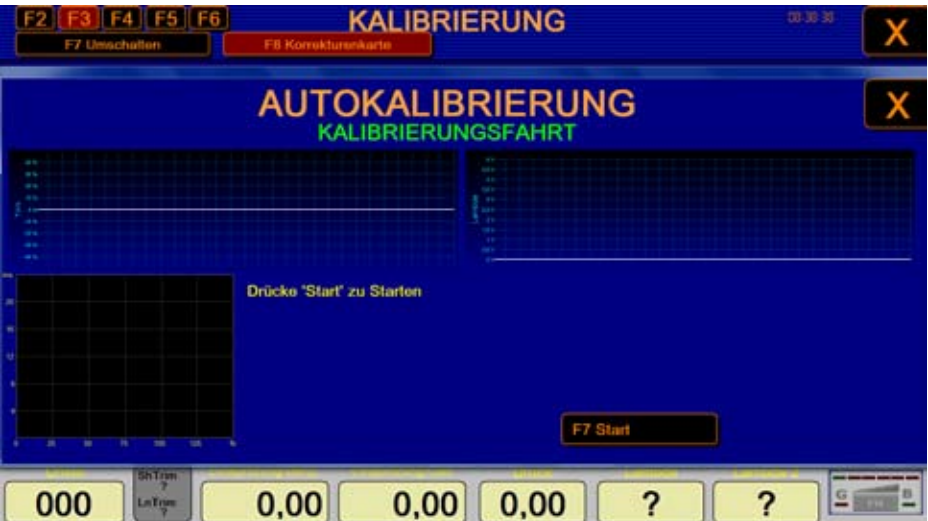

4. Die Taste Start F7 drücken<br>5 Die Kalibrierung bei einer

5. Die Kalibrierung bei einer Motordrehzahl von 2500 U/min mit Gasantrieb durchführen

6. Während der Kalibrierung zeigt das Fenster den Kalibrierungsfortschritt, rote Dioden bezeichnen Benzinpunkte, grüne Dioden bezeichnen Gaspunkte.

7. Auf dem Schaubild erscheint die grafische Benzinkarte (rote Punkte) und die Gaskarte (grüne Punkte). Die Punkte müssen nah beisammen sein.

8. Die Kalibrierung endet mit der Meldung: Autokalibrierung beendet. Kalibrierungsfahrt mit OBD anfangen?

9. Mit der Taste "Nein" die Kalibrierung beenden.

10. Bei der Auswahl der Option Kalibrierung mit OBD sind zwei Kalibrierungstypen möglich:

Kalibrierungsfahrt ohne OBD mit angeschlossenem Interface OBD Kalibrierungsfahrt ohne OBD dient zur Kalibrierung von Fahrzeugen ohne Borddiagnostiksystem OBD.

Um die Kalibrierungsfahrt durchzuführen mit dem Fahrzeug eine ruhige Strecke fahren. Um das Fahrzeug richtig zu kalibrieren, müssen zwei Bedingungen erfüllt sein: richtige Belastung und Drehzahl.

Das System informiert automatisch über die Erfüllung dieser Bedingungen mit der Meldung "OK" oder "zu klein".

Während der Kalibrierungsfahrt erscheint die Tabelle des Kalibrierungsfortschritts.

Das System bestimmt am Anfang die Benzinkartenpunkte (rote Dioden) und dann Gaskartenpunkte (grüne Dioden).

Die Punkte sollen sich möglichst nah beisammen befinden. Es ist zu beachten, dass das Kalibrierungsprogramm die Punkte während einer definierten Kalibrierungsfahrt sammelt. Plötzliche Bewegungen der Drosselklappe und häufige Gangwechsel sind also zu vermeiden.

Die Kalibrierung endet mit der Meldung "Kalibrierung erfolgreich beendet".

Für die Bestimmung der korrekt erfolgten Kalibrierung sind die Korrekturen zu überprüfen, die das System OBD zeigt, d.h. Long trim ( Langzeiteinstellung) und short trim (Kurzzeiteinstellung).

*Nach der Kalibrierung darf das System keine negativen Werte von short trim und long trim zeigen.*

#### **F8 Korrekturkarte** (siehe Bild weiter Oben)

Nach dem Beenden der Kalibrierung erscheint im Fenster Korrekturwert der richtige, infolge der Autokalibrierung erhaltene Kalibrierungsfaktor.

Die Prüfung der korrekt erfolgten Kalibrierung:

Die Zeit der Benzineinspritzung (Benzin Injektion Memo) während des Laufs im Leerlauf mit Benzinantrieb speichern, auf Gasantrieb umschalten und prüfen, ob die Benzineinspritzzeit während des Laufs mit Gasantrieb der gespeicherten Zeit des Laufs mit Benzinantrieb ähnlich ist (sie soll mit der gespeicherten Benzineinspritzzeit verglichen werden "Benzineinspritzung Memo").

#### *Bei Diskrepanz:*

*Eventuelle Korrektur durch Änderung der Faktoren (Ziffern) auf derKorrekturkarte machen (Tabelle mit eingetragenen Zahlen 100).* 

*Den Bereich, der dem Lauf im Leerlauf entspricht, mit der Maus markieren (Ecke links oben; man kann mehrere Zellen markieren) und die Taste "Enter" auf der Tastatur drücken, die Korrektur im neu geöffneten Fenster eingeben. Die Korrektur kann man als absoluten Betrag oder prozentuale Zunahme eingeben.*

#### **Die Art und Weise der Korrekturleistung auf der Karte:**

#### **Eine Vergrößerung der Korrektur verursacht eine Verkürzung der Öffnungszeit der Benzineinspritzung während des Laufs mit Gasantrieb, während eine Korrekturverkleinerung diese Zeit verlängert.**

#### ZUSÄTZLICHE OPTIONEN:

1. Wert KB – dieser Wert bezeichnet den Neigungsgrad der Linie der Gaseinspritzdüse zur Benzineinspritzdüse im Bezug auf die Drehzahl über 2500 U/min. Die Änderung dieses Faktors ist nur um maximal +/- 100 Einheiten des durch das System nach der Autokalibrierung bestimmten Wertes möglich. Einmalig kann man den Wert um 20 Einheiten vergrößern oder verkleinern. Die Änderung des Parameters dient der Verbesserung der Fahrzeugdynamik besonders bei Fahrzeugen mit großer Leistung. 2. Der Offset-Wert (ms) – dieser Wert bezeichnet den Versatz der Gaseinspritzdüse im Verhältnis zur Benzineinspritzdüse im ganzen Laufwert. Die Wertkor-

rektur kann durch die Eingabe des Werts von +3 bis -3 Einheiten abhängig vom individuellen Bedarf ausgeübt werden. Es ist davon auszugehen, dass die Basiskennlinien ausreichend sind. Die oben genannte Korrektur soll nur dann durchgeführt werden, wenn das Fahrzeug im Leerlauf ungleichmäßig läuft und die Korrektur auf der Karte der Korrekturfaktoren keinen Effekt bringt.

*Zum Abschluss die Daten im Steuergerät mit Hilfe des Fensters DATENAUS-TAUSCH speichern.*

## *6. SYSTEMwartung*

Das Notpasswort

#### **Fenster Notpasswort**

Falls der Benutzer sein Passwort zum System vergisst, ist das Generieren eines einmaligen Notpasswortes möglich.

Zu diesem Zweck:

1. Im Fenster "ECU-Passwort eingeben" die Funktion "Passwort vergessen" wählen,

- 2. Die Taste "Schlüssel generieren" drücken,
- 3. Das Programm generiert den Notcode, den man sich merken muss,
- 4. Im Kundendienstbüro oder auf der Webseite des Herstellers kann man mit

Hilfe des generierten Codes ein einmaliges Notpasswort bekommen,

5. Das erhaltene Notpasswort erlaubt den Noteintritt zum System.

Das Steuergerät GAS TECH 700S verlangt während der Nutzungszeit zyklische Überprüfungen und eventuelle Einstellungen gemäß der Garantiekarte.

#### **Das Softwareupdate**

Aktuelle Programmversionen für die Kalibrierung des Systems sind auf der Webseite des Herstellers http:/www./dtgas.pl/ oder unter www.hybridsupply.de erhältlich

Um das Steuergerät zu aktualisieren das Programm DTFlash.exe downloaden.

Zur Programmierung der Gasanlagen der Firma DT GAS SYSTEM dient das universelle Programm GasTech.exe, Version 2.21.11 oder neuer.

Das Steuergerät von DT GAS SYSTEM mit Version 1.22.04.ep4 programmieren. Es gibt drei Varianten der Steuergerätprogrammierung, die sich abhängig von der Herstellungszeit unterscheiden:

- Variante I Softwareversion 1, 2 und 3,
- Variante II Softwareversion 4.
- Variante III Softwareversion 5 und 6

Über die Version (Bootloader) des Treibers informiert die letzte Zahl in der Softwareversionsnummer im Hauptmenü.

Variante I – Softwareversion 1, 2 und 3

Diese Softwareversionen erfordern den Wechsel des Bootloaders, was nur vom Hersteller des Steuergerätes ausgeführt werden kann. Steuergeräte mit älteren Bootloaderversionen zur Neuprogrammierung mit Version 1.22.04 an DT GAS SYSTEM senden.

Variante II – Softwareversion 4 Für diese Softwareversion ist ein Umprogrammieren mit Code und mit Systemnamen erforderlich.

Aus den Dateien mit Code 1.22.04 diese wählen, deren Namensanfang dem Gassystem entspricht: 500, 600, 700 oder 400 und Informationen über die Zylinderzahl (4 oder 8) enthält.

Es gibt sechs Dateien mit Systemnamen 1.22.04 und Extension ep4:

- 1. GT504S-1.22.04.ep4 für System 504,
- 2. GT508S-1.22.04.ep4 für System 508,
- 3. GT604S-1.22.04.ep4 für System 604,
- 4. GT608S-1.22.04.ep4 für System 608,
- 5. GT-1.22.04 (404, 704).ep4 für Systeme 404 oder 704,
- 6. GT-1.22.04 (408, 708).ep4 für Systeme 408 oder 708.

Die zum System passende Datei und den Treiber umprogrammieren.

Variante III – Softwareversion 5 und 6

Für diese Version der Software ist eine Datei ep4, für alle Systeme gemeinsam. Das ist die Datei GT-1.22.04.ep4. Die Software mit diesem Code umprogrammieren, unabhängig von der Version des Systems (400, 500, 600, 700 in Varianten 4 oder 8). Das Update (die Umprogrammierung) der Firmware erfolgt im Auto mit installiertem Gassystem. Es ist wichtig, dass der Gastreiber (ECU) an die Bordspannung angeschlossen ist.

Vor dem Update der Firmware wird das Speichern der Konfiguration ECU auf der Festplatte mit Hilfe des Programms GasTech.exe empfohlen.

Ablauf des ECU-Firmwareupdates:

- 1. Den PC an ECU mit Hilfe des Diagnoseadapters anschließen.<br>2 Das Programm GasTech exe starten und ECU PROGRAMMI
- 2. Das Programm GasTech.exe starten und ECU PROGRAMMIEREN im Fen-
- ster OPTIONEN wählen (oder direkt das Programm DTFlash.exe starten).
- 3. Den Kommunikationsport wählen (COM1,2..)<br>4 Die Programmdatei zum Laden wählen (Datei :
- 4. Die Programmdatei zum Laden wählen (Datei mit Erweiterung \*.ep4).<br>5 Die Taste Programmiere" drücken
- Die Taste "Programmiere" drücken.

### **ACHTUNG!!! Notablauf (z. B.: nach dem event. Aufhängen der ECU):**

5a. Die Energieversorgung von ECU abschalten (ECU ausstecken, die Sicherung entfernen oder die Versorgung von ECU an der Batterie abschalten).

- 5b. Die Taste "Programmiere" drücken.
- 5c. Die Versorgung von ECU wieder anschließen.
- 6. Die Programmierung soll mit Meldung "ERFOLG" enden.
- 7. ECU ist betriebsbereit.

Bei weiteren Fehlschlägen:

- 1. Die Hauptsicherung, die die Gasinstallation versorgt, entfernen,
- 2. Die Taste "Programmiere" drücken,
- 3. Die Sicherung, die die Gasinstallation versorgt (Funken bei Kontakt vermeiden), innerhalb von 30 Sekunden ab dem Drücken der Taste "Programmiere" einstecken.

# *7. ZUSATZGERÄTE*

An das System GAS TECH 604S können nachfolgende zusätzliche Geräte angeschlossen werden.

- Aussenemulator (Nur für Steuergeräte GT600)
- Kraftstoffpumpe
- OBD Emulator
- Andere Zusatzgeräte deren Spannung 2 A nicht übersteigt

Diese können an dem freien Anschluss, an dem bei Benzinbetrieb 0 V und bei Gasbetrieb 12 V anliegen, angeschlossen werden.

#### **Die Anpassung des Widerstands der Emulatoren an den Widerstand der Benzineinspritzdüse.**

Das Steuergerät GT600S hat einen Innenemulatorsatz mit 100 Ohm Widerstand, was den Benzineinspritzdüsen mit ca. 6 Ohm Widerstand entspricht.

Zur Anpassung der Emulatoren des Steuergerätes an die Benzineinspritzdüsen mit unterschiedlichem Widerstand (höherem oder niedrigerem) muss ein zusätzlicher Widerstand angeschlossen werden (siehe Schubild nächste Seite) oder ein Außenemulator verwendet werden. Solche Emulatortypen sind z.B. von den Herstellern PROTEC Digital, KME, AC erhältlich.

Die Vorgehensweise beim Anschluss der Kraftstoffpumpe.

Die Buchse der zusätzlichen Einrichtungen kann auch zur Abschaltung der Benzinpumpe während des Gasbetriebs genutzt werden (siehe Zeichnung unten).

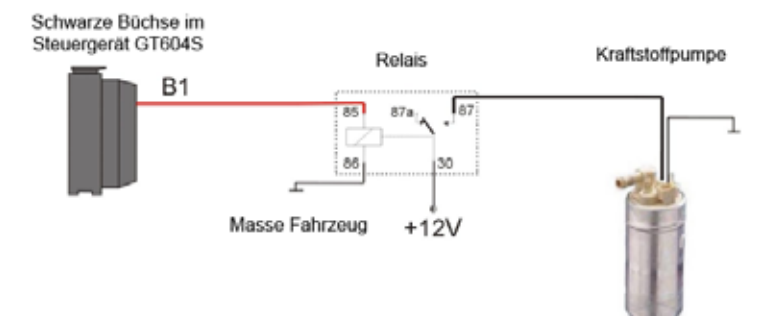

#### Emulator 100 Ohm

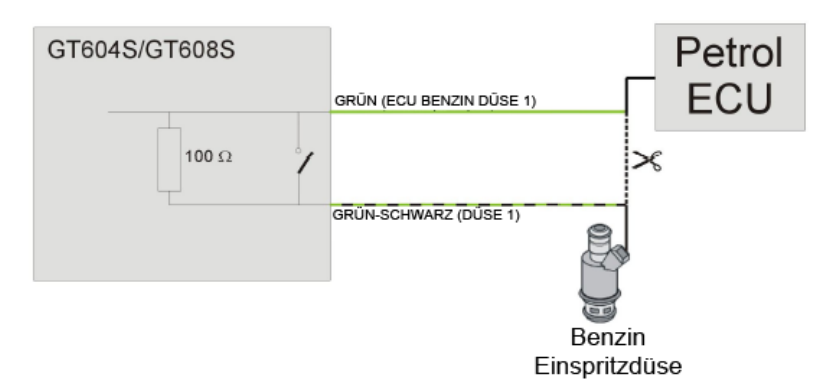

#### Emulator 50 Ohm

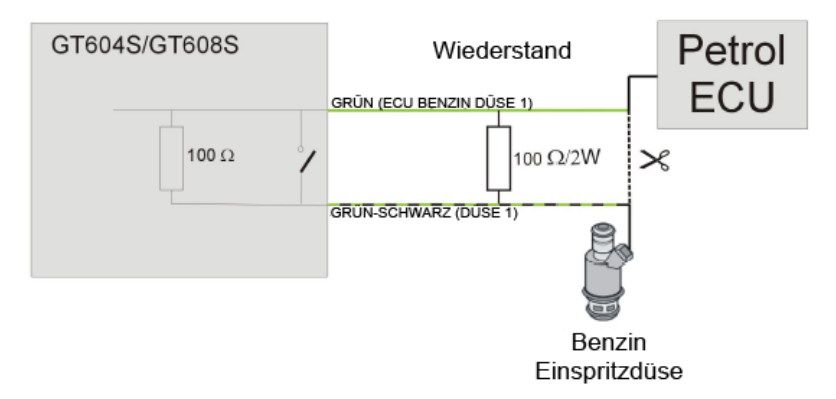

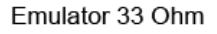

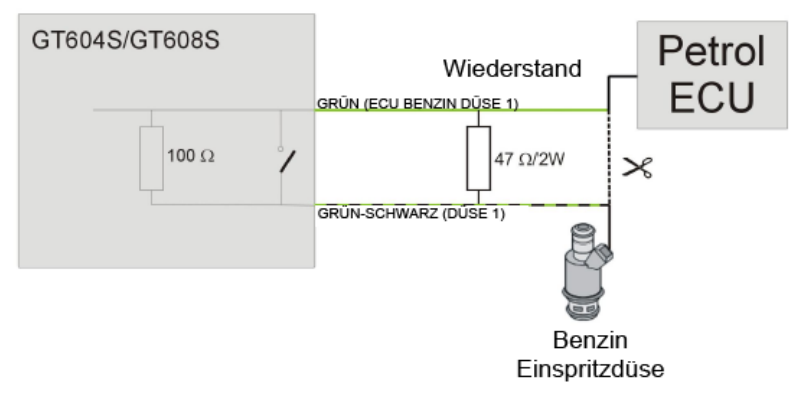

## *8. EINBAUHINWEISE*

1. Die Einspritzdüsen in der Nähe des Ansaugkrümers und möglichst weit von Hochspannungskabeln montieren. Im Ansaugkrümmer in der Nähe der Motorsaugventile Löcher bohren, in die die Gasmetallstutzen (Durchmesser 4mm) eingedreht werden. Die Stutzenhauptachsen sollen in Richtung der Drosselklappe gebogen werden und mit dem Kollektor einen spitzen Winkel von ca. 75° bilden. Die Stutzen werden dann mit den Einspritzdüsenstutzen durch die Gasschläuche verbunden (siehe die vorgegebenen Leitungsdurchmesser – Tabelle). Die Verbindungen mit Metallkabelbindern sichern.

Bitte berücksichtigen, dass die Länge der Gummischläuche, die die Einspritzdüsen mit dem Kollektor verbinden so kurz wie möglich ausfällt. An die Einspritzdüsen soll das Kabel vom Steuergerät mit den sechs Stiften angeschlossen werden (nach dem aktuellen Schema)

2. Der Montagewechsel in Bezug auf die Druckmessung zur Atmosphäre gilt nicht für den Druckminderer MOTOR GPL den sog. spanischen Verdampfer. Den MAP-Sensor mit dem Zufluss verbinden. Die Verbindung des MAP-Sensors mit der Atmosphäre kann im Falle dieses Druckminderers eine frühere Umschaltung von Gas auf Benzin verursachen.

3. Beim Verdampfer mit Druckregulierung – Tomasetto, der mit Einspritzdüsen von InTech arbeitet, den Druck im Leerlauf auf 1,4 bar einstellen. Im Falle der Düse PEGAS verbessert die Vergrößerung des Drucks des Verdampfers die Ausgabe der Einspritzdüse und wird für Fahrzeuge mit großem Hubraum und Turbo empfohlen.

4. Bei 6-Zylinder-Autos mit einer Leistung von mehr als 200 PS oder mehr als 3.0L Hubraum sind zwei Verdampfer zu installieren. Für die Verbindung zwischen dem Multiventil und dem Druckminderer ein Kupferrohr mit ø 8mm verwenden.

5. Bei US Autos das Signal der Lambdasonde nicht fürs Ablesen anschließen. Dies betrifft auch das Fahrzeug Skoda mit 1,2 l (3 Zylinder) Motor. Der Anschluss an die Lambdasonde verursacht in diesen Fahrzeugen einen Eingriff in die Arbeit der Sonde und eine Verstellung des Benzinsteuergerätes.

6. Falls das Fahrzeug mit der Diagnoseverbindung des OBD-Systems ausgerüstet ist, unbedingt das Signal mit Daten aus diesem System für die Kalibrierung des Systems GT 600S verwenden und für die aktuelle allgemeine Bewertung der Qualität der Steuerung der Benzineinspritzung mit dem Benzinsteuergerät. Hierfür ist das OBD-USB Interface erforderlich, das von HybridSupply bezogen werden kann.

7. Auf der Einspritzdüsenverpackung ist außer dem Typ der Einspritzdüsen (4A, 4B) auch ihre Effizienz (mit Nummer z. B.: 14, 15, 19 bezeichnet) markiert. Die im Satz gelieferten Einspritzdüsen haben dieselbe Effizienz. Bei Austausch einzelner Einspritzdüsen nur Düsen desselben Typs und mit derselben Effizienz verwenden.

#### **ACHTUNG: Zur Identifizierung des Typs und der Effizienz der Einspritzdüsen bei der Montage den Typ und die Effizienz der montierten Einspritzdüsen (z.B.:4B, 9) in das Serviceheft eintragen (bei den Fabrikationsnummern der Einspritzdüsen).**

8. Die Version der Firmware ab Nummer GT600S – 1.10.10 hat eine verbesserte Steuerung der InTech Einspritzdüsen mit Korrektur in Bezug auf die Batteriespannung.

9. Vor Montage die aktuelle Montageanleitung GT600S aufmerksam durchlesen.

#### **ACHTUNG, FILTER:**

**Aufgrund der Informationen zum Thema Ersatzfilter der flüssigen und gasförmigen Phase möchten wir informieren, dass man die Filtereinsätze in den originalen Gassystemsätzen NUR durch Originalfilter ersetzen darf. Das Verwenden anderer Filter zieht den Verlust der Garantie für die Gasinstallation nach sich, weil sie die Erfordernisse des Herstellers nicht erfüllen. Die Mehrheit der Ersatzfilter zeigt eine geringe Qualität der Gasreinigung.** 

## *9. Zusatzinformationen und Fehlerbehebung*

#### **KONSTRUKTION AKTUELLER EINSPRITZDÜSEN.**

Die Bauanalyse der aktuell hergestellten Systeme der sequentiellen Gaseinspritzung hat gezeigt, dass sie alle eine identische Steuerung der Gaseinspritzdüsenöffnung anwenden. Die verwendeten elektronischen Schalter determinieren den Totpunkt der Gaseinspritzdüsenöffnung. Je nach angewandter Konstruktion der Einspritzdüse beträgt diese Zeit gewöhnlich 2,5-3,5 ms. Oft werden in den Werbeprospekten unwahre Informationen angegeben. Es gibt am Markt selbstverständlich Konstruktionen mit viel besseren technischen Parametern, z.B.: Matrix, Keihin oder Koltec, aber der Preis dieser Einspritzdüsen ist leider sehr hoch.

Das Modul SI 100 – neue Lösung für die Einspritzdüsensteuerung in Autogasanlagen

### **PROBLEME MIT EINSPRITZDÜSEN?**

DAS FAHRZEUG MIT BENZINANTRIEB WIRD ALS EURO 4 EINGESTUFT, ABER MIT GASANTRIEB NICHT. WARUM IST DAS SO?

Die sehr große Trägheit der Gaseinspritzdüse resultiert aus ihren großen Abmessungen im Vergleich zur Benzineinspritzdüse. Eine Gaseinspritzdüse dosiert eine Einheit 100-150 Mal größer als eine Benzineinspritzdüse. Als Konsequenz ist die Arbeit der Gaseinspritzdüse nicht präzise genug, um derzeitigen ökologischen Anforderungen zu genügen. Dies betrifft besonders dynamische Zustände (plötzliche Beschleunigungen und Verzögerungen), während deren die zu langsame Reaktion der Einspritzdüsen gesteigerte Emission nach sich zieht.

### **PROBLEM MIT DER LAUFRUHE DES MOTORS MIT GASANTRIEB IM LEERLAUF?**

Verantwortlich dafür ist die Trägheit der Gaseinspritzdüsen und vor allem ihre Unregelmäßigkeit und fehlende Wiederholbarkeit der Gasdosierung.

### **PROBLEME MIT MONTAGE UND KALIBRIERUNG?**

Die Arbeit mit dem Gasantrieb mit sehr kurzen Einspritzzeiten ist oft unmöglich, weil diese Zeiten kürzer sind als die Totpunktzeit der Gaseinspritzdüsenöffnung. In modernen Autos betragen die Einspritzzeiten im Leerlauf weniger als 2 ms. Das zwingt die Hersteller, die Einspritzkennlinien von Gas / Benzin zu degenerieren und Düsen anzuwenden, die den Gassauslass aus der Einspritzdüse dämpfen. Das verlängert die Montage und macht die Kalibrierung des Gaseinspritzsystems kompliziert.

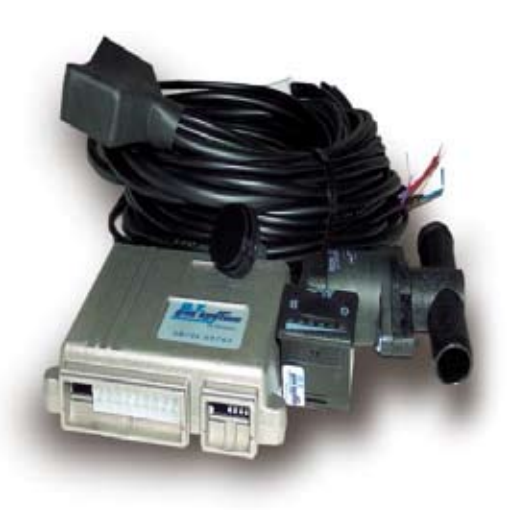

#### DAS MODUL SI100 MIT INNOVATIVER STEUERUNG DER GASEIN-SPRITZDÜSEN BIETET FOLGENDE VORTEILE:

- schnellere Öffnung der bestehenden sehr trägen Einspritzdüsen;

- höhere Regelmäßigkeit und Wiederholbarkeit der Gasdosierung in aufeinander folgenden Motorlaufzyklen;

- Reduktion der Gasemission (besonders NOx):
- Gewinnung größerer Leistung bei Gasversorgung;

- Anwendung auch bei niedrigeren Umrechnungsfaktoren Gas / Benzin, wobei Düsen, die den Gasauslass aus der Einspritzdüse dämpfen, nicht verwendet werden können.

- Verkürzung der Montagezeit
- Vermeidung eines Irrtums bei der Auswahl der Einspritzdüse

Dadurch wird die Kalibrierung dieses Systems kürzer, einfacher und präziser.

Außer den vom Fahrer spürbaren Vorteilen wie bessere Reaktion des Systems auf das Drücken des Gaspedals und bessere Stabilität des Laufs im Leerlauf wurde auch eine Reduktion der Abgasemission erreicht.

Die oben genannten Vorteile wurden durch, auf dem Prüfstand durchgeführte Tests – Leistungs- und Drehmomentmessung bei der klassischen und der innovativen Steuerung der Einspritzdüse - bestätigt. Die besten Werte bei Leistung und Drehmoment erreichten die getesteten Fahrzeuge beim originalen Antriebsstoff - Benzin – (blaue und rote Linie oben). Bei klassischer Versorgung der Gaseinspritzdüsen war ein Abfall von Leistung und Drehmoment um einige Prozente sichtbar (rosa und grüne Linie unten). Die Anwendung der innovativen Methode der Steuerung der Gaseinspritzdüsen erzielte eine Annäherung von Leistung und Drehmoment an die Leistungen mit Benzinantrieb über den gesamten Drehzahlbereich (mittlere violette und dunkelrote Linie).

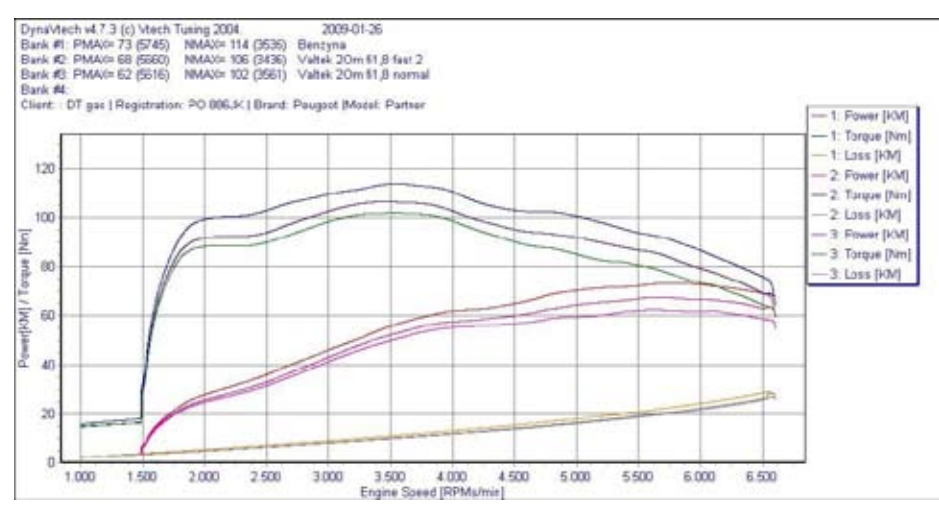

Peugeot Partner 1,4 (75 PS) Einspritzdüsen Valtek 2Om

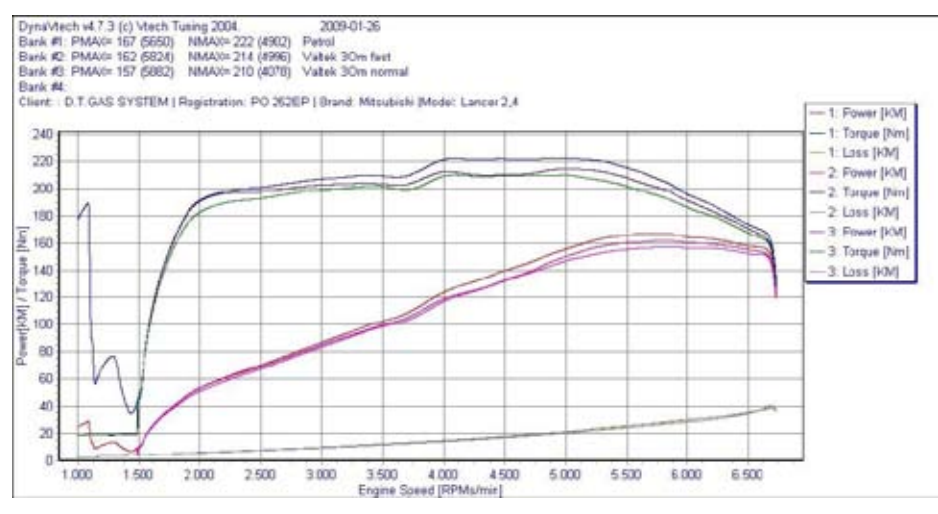

Mitsubishi Lancer 2,4 (160 PS) Einspritzdüsen Valtek 2Om

## ENTSPERRUNG DER ECU 704/08

Die häufigste Ursache einer Sperre der Gas-ECU sind Fehler während der Umprogrammierung, verursacht durch Unterbrechungen der Kommunikation mit dem Interface. Falls das Steuergerät blockiert ist:

- die Sicherung aus dem Energieversorgungskreis für 10 Sekunden entfernen,

- das Programm DTFlash.exe ausführen und die Datei .ep4 zur Programmierung wählen,

- die Taste "Programmiere" drücken,
- die Sicherung in den Energieversorgungskreis wieder einlegen.

Die Umprogrammierung nach dem letzten Schritt vornehmen.

Falls das Steuergerät durch dreimalige falsche Eingabe des Passworts blockiert ist, die Stromversorgung für einige Sekunden abschalten, erneut einschalten und das Passwort korrekt eingeben.

## REINIGUNG DER GASEINSPRITZDÜSEN

Für die Reinigung der Einspritzdüsen wird das Reinigungsmittel von "BERNER" empfohlen.

Zuerst den Gummischlauch von der Seite des Verteilers demontieren, der den Gasphasenfilter mit dem Verteiler verbindet.

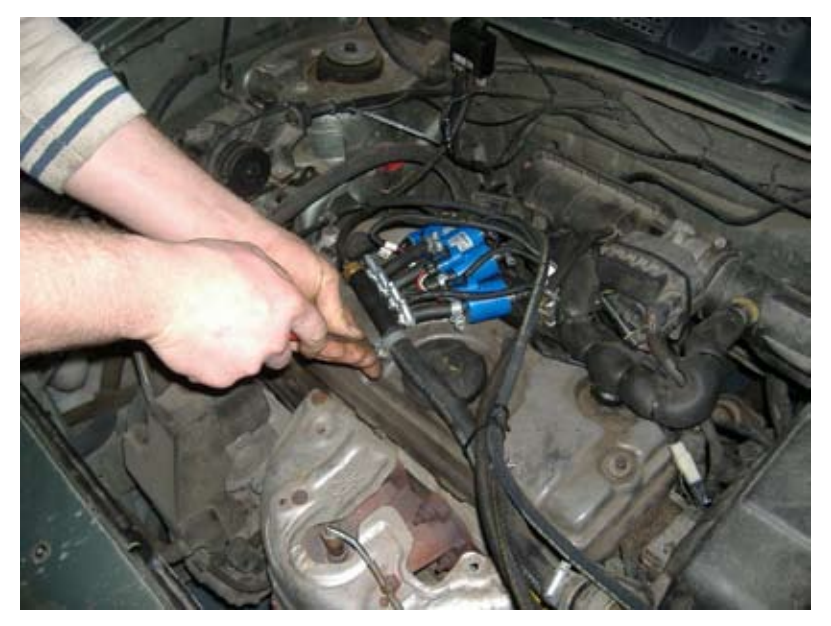

Das oben genannte Reinigungsmittel in den demontierten Verteiler gießen und ihn hochheben, so dass die Flüssigkeit in die Einspritzdüsen hineingelangt.

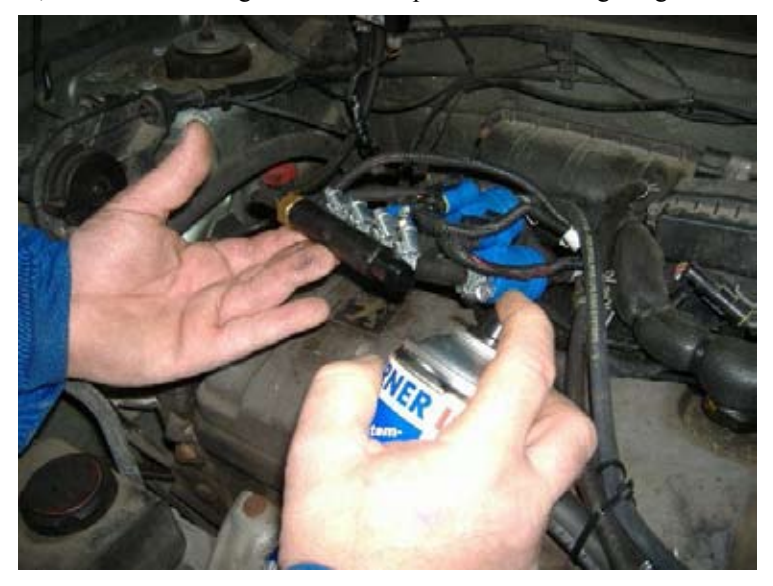

3-5 Minuten abwarten, den Gummischlauch mit dem Verteiler wieder verbinden und den Motor starten. Diesen Vorgang zweimal wiederholen.